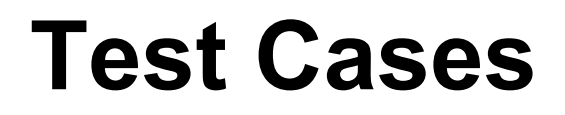

CSE110: Fubar

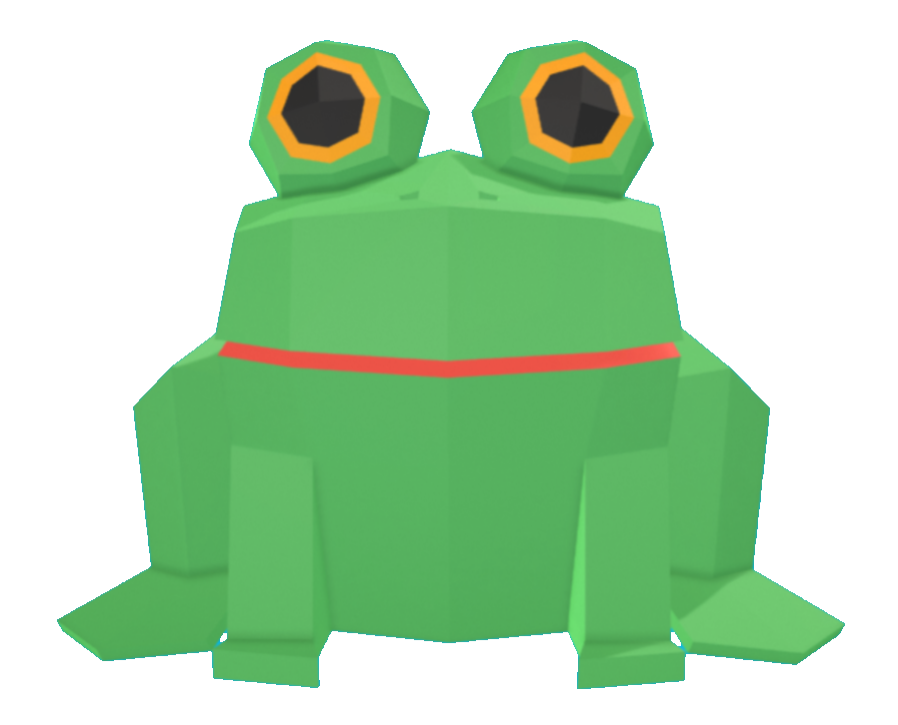

**Team Members:** Nick Thomson Alia Awni Robin Osekowsky Anooj Patel David Wang Chance Leachman Janet Chen Ross Massey Sohil Sathe Tiffany Pan

#### **Existing Test Data**

#### **Petitions**

Socks Are Weird Impeach Donald Trump Make UCSD Division II Remove Warren Writing as a Requirement for Graduation Legalise Weed

#### **Causes**

Net Neutrality Don't Allow Women in Combat Roles Death Penalty Free Tuition Stop the Dakota Access Pipeline Increase Gun Control Border Wall Make Abortion Illegal Climate Change is Real Get Rid of Obamacare Raise the Federal Minimum Wage Police Bodycams

#### **Public Figures**

Donald Trump Sheryl Sandberg Melinda Gates Ruth Bader Ginsburg Gary Johnson Mike Pence Barack Obama Bono Lil Pump Elon Musk Steve Jobs Oprah Winfrey

#### Test Case Table of Contents

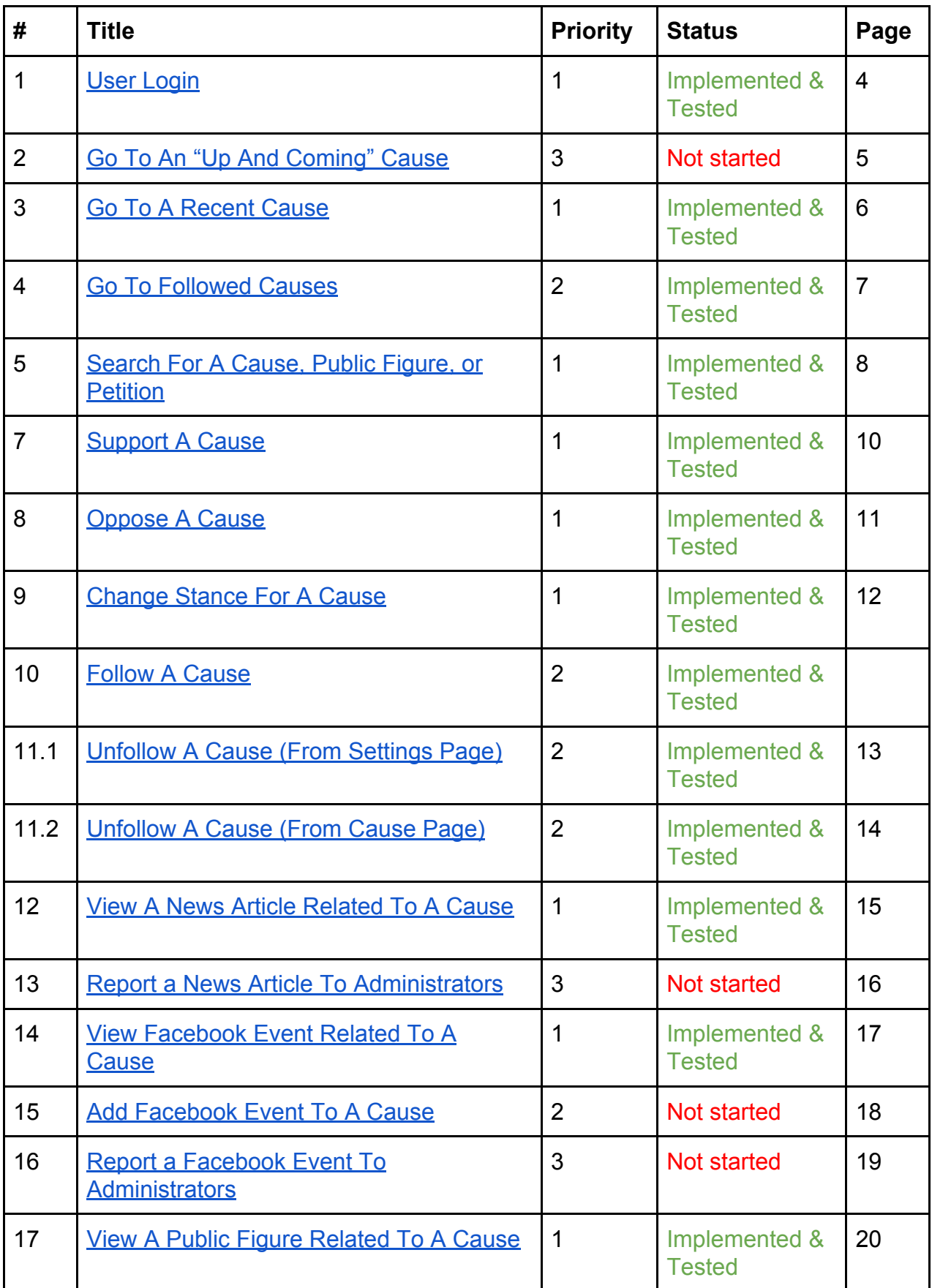

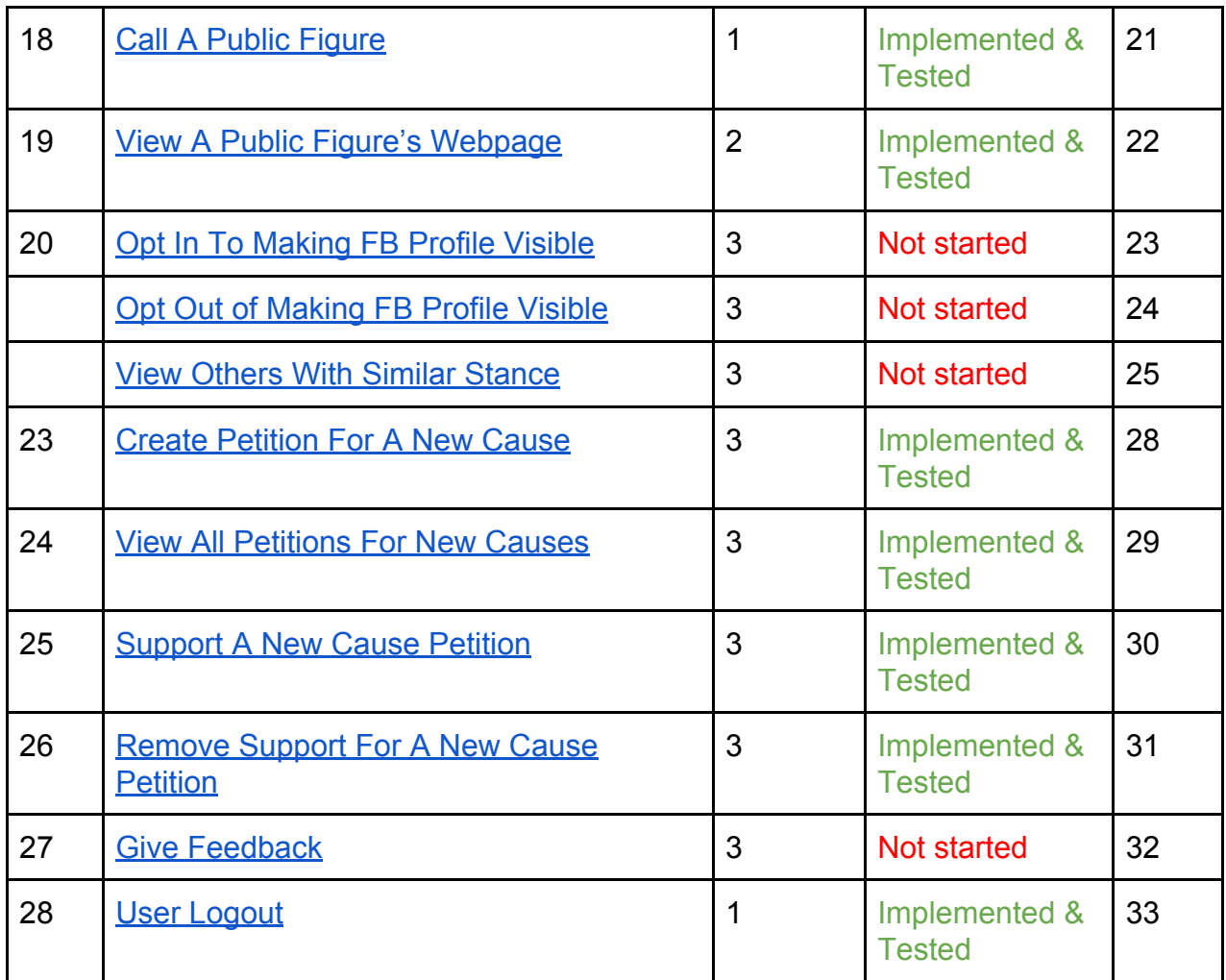

\* While many of the possible user actions have been implemented and tested, the corresponding confirmation messages to the user have not \*

#### Priority **Status**

- 1 Must have 2 - Should Have
- 3 Could Have

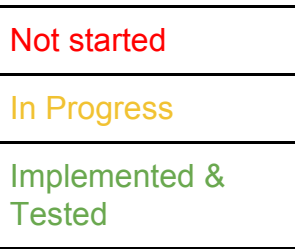

#### Terms

● **"Cause":** Some recent issue which some group of people are supporting, and possibly some group of people are opposing. Must be phrased in a way which is demanding action (for example "Donald Trump" is not a valid Cause, but "Impeachment of Donald Trump for Collusion with Foreign Powers" could be).

- "**Public Figure":** Usually a representative or politician. To be listed under a Cause, this politician must have publicly given their support or opposition, and be actively working to advance their stance.
- **● "Stance":** Refers to what side of an Cause a user is on (i.e. if they "support" or "oppose", or neither)
- **● "Follow":** When a user is following a Cause, it means they either clicked "Support" or "Oppose". It would also mean that they could potentially receive notifications about this Cause, if they so choose.
- **● "Petition":** When a user requests a new Cause to be created. A Petition must require 300 people to click to add their "support" in order for administration to create a new Cause page.

# <span id="page-5-0"></span>Test Case #1: User Login

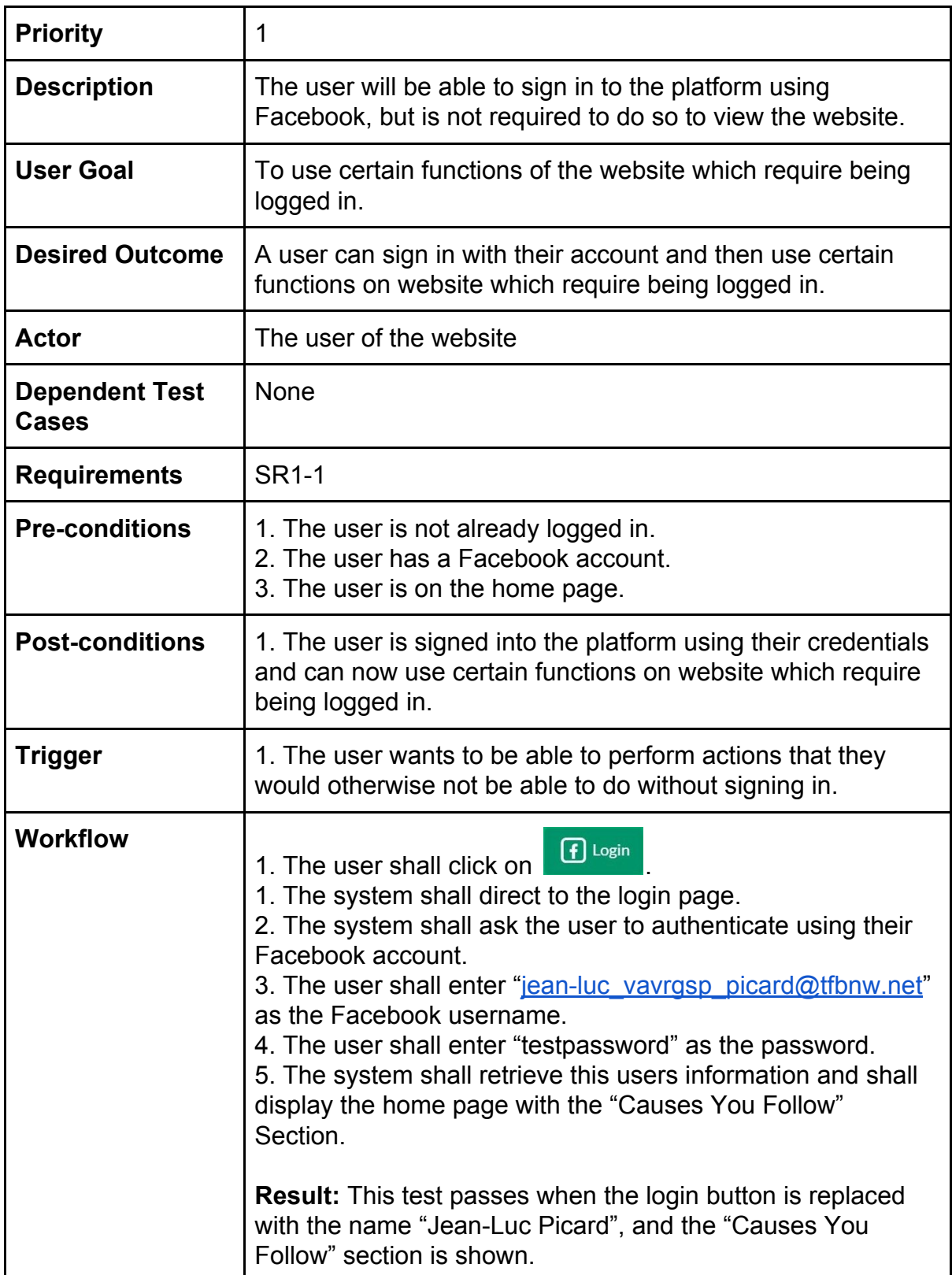

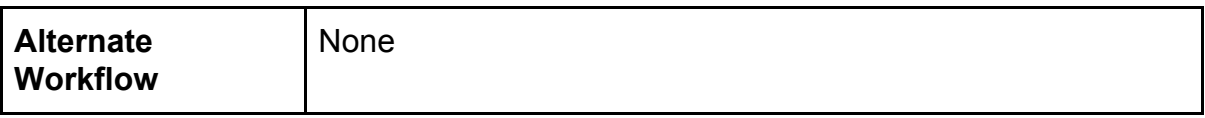

## <span id="page-7-0"></span>Test Case #2: Go To An "Up And Coming" Cause

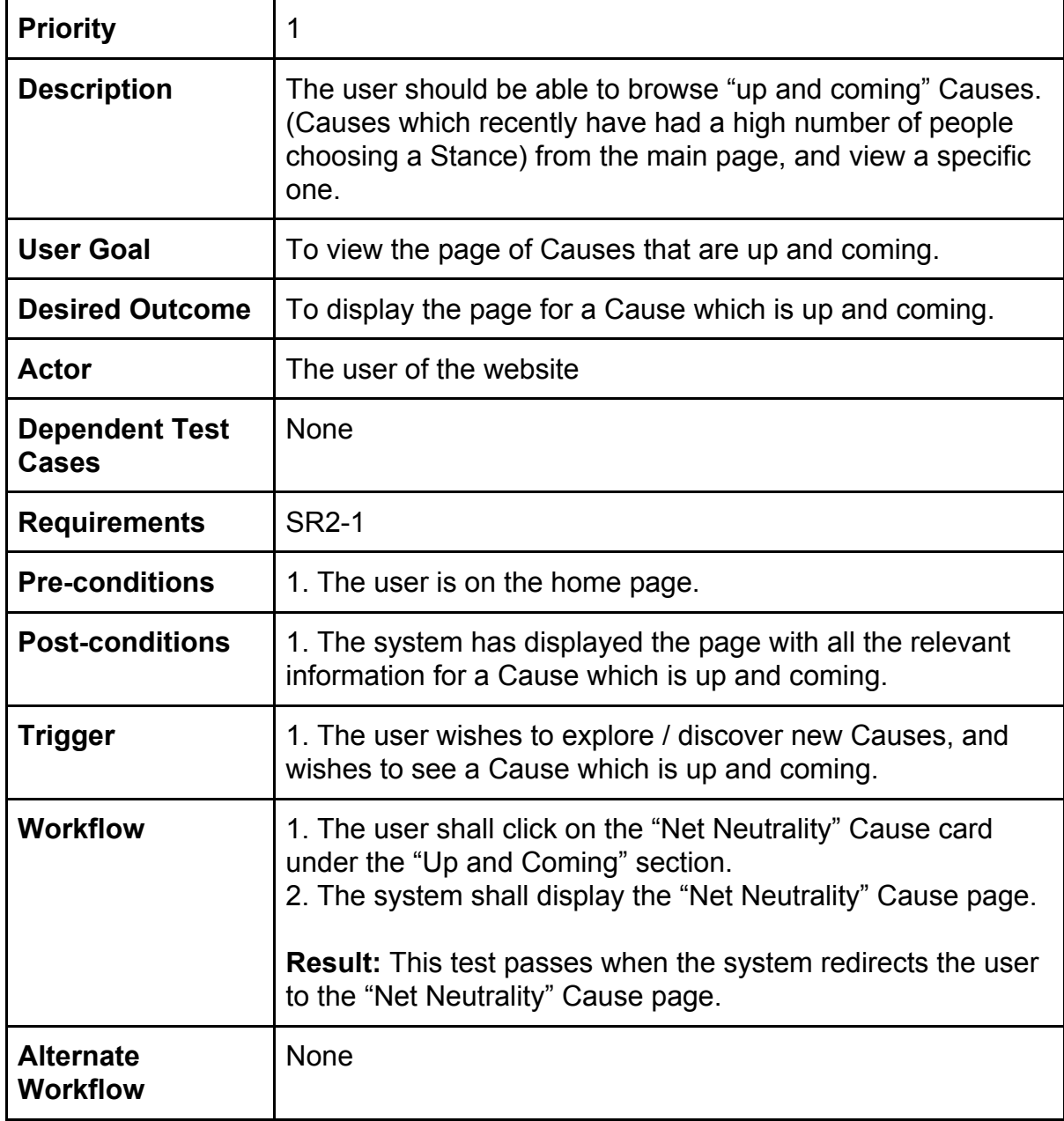

#### <span id="page-8-0"></span>Test Case #3: Go To A Recent Cause

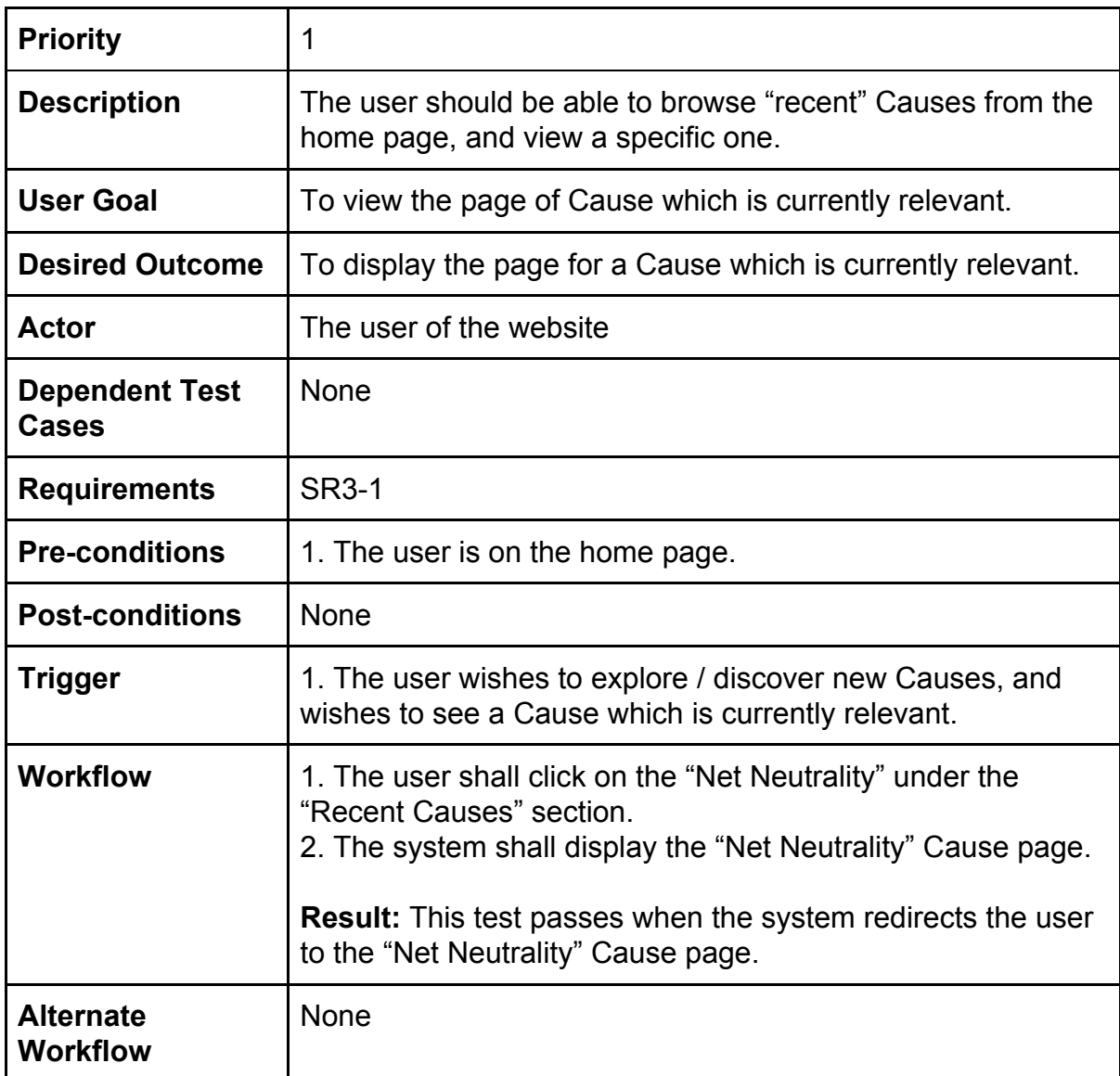

#### <span id="page-9-0"></span>Test Case #4: Go To Followed Causes

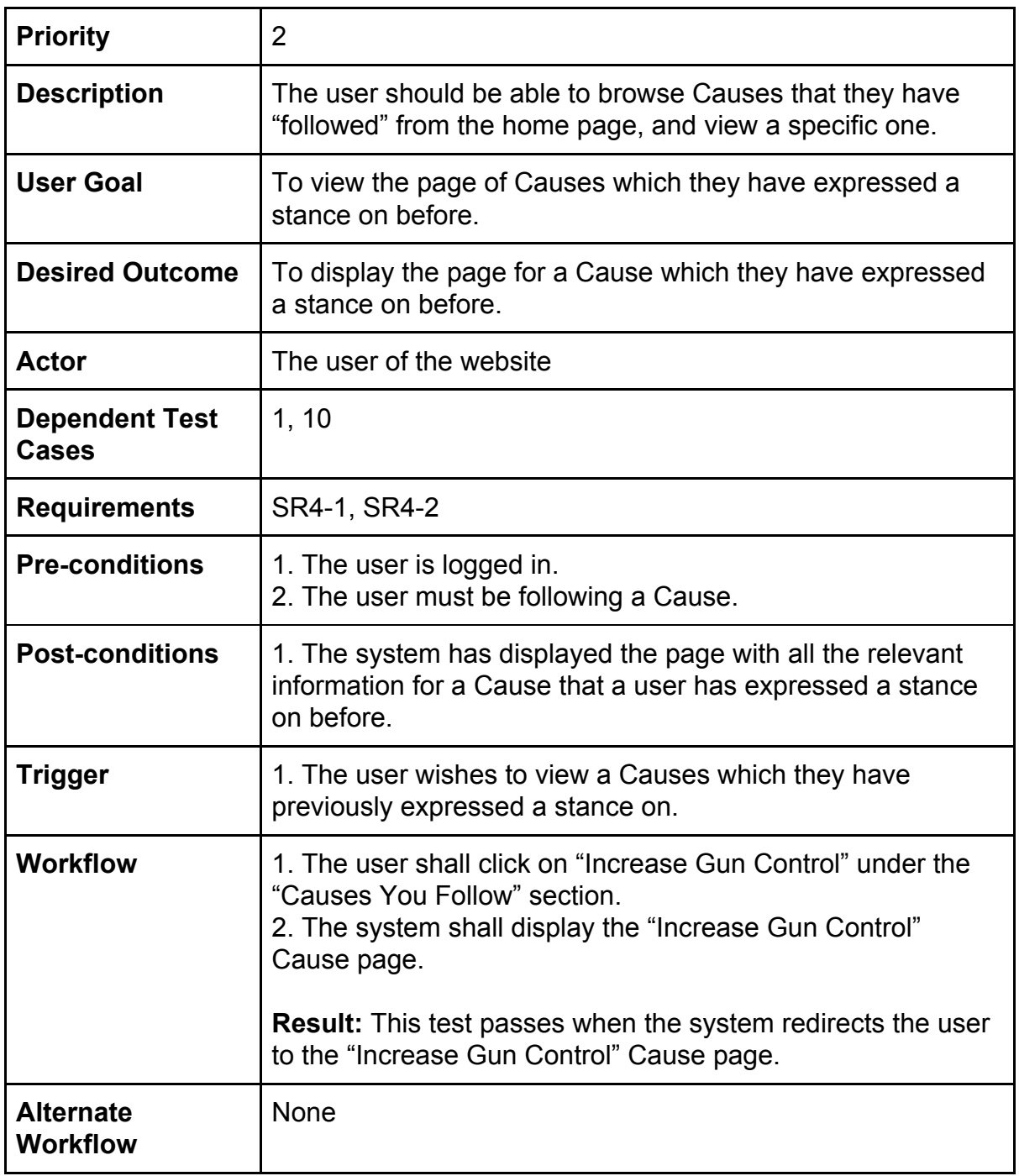

## <span id="page-10-0"></span>Test Case #5: Search For A Cause, Public Figure, or Petition

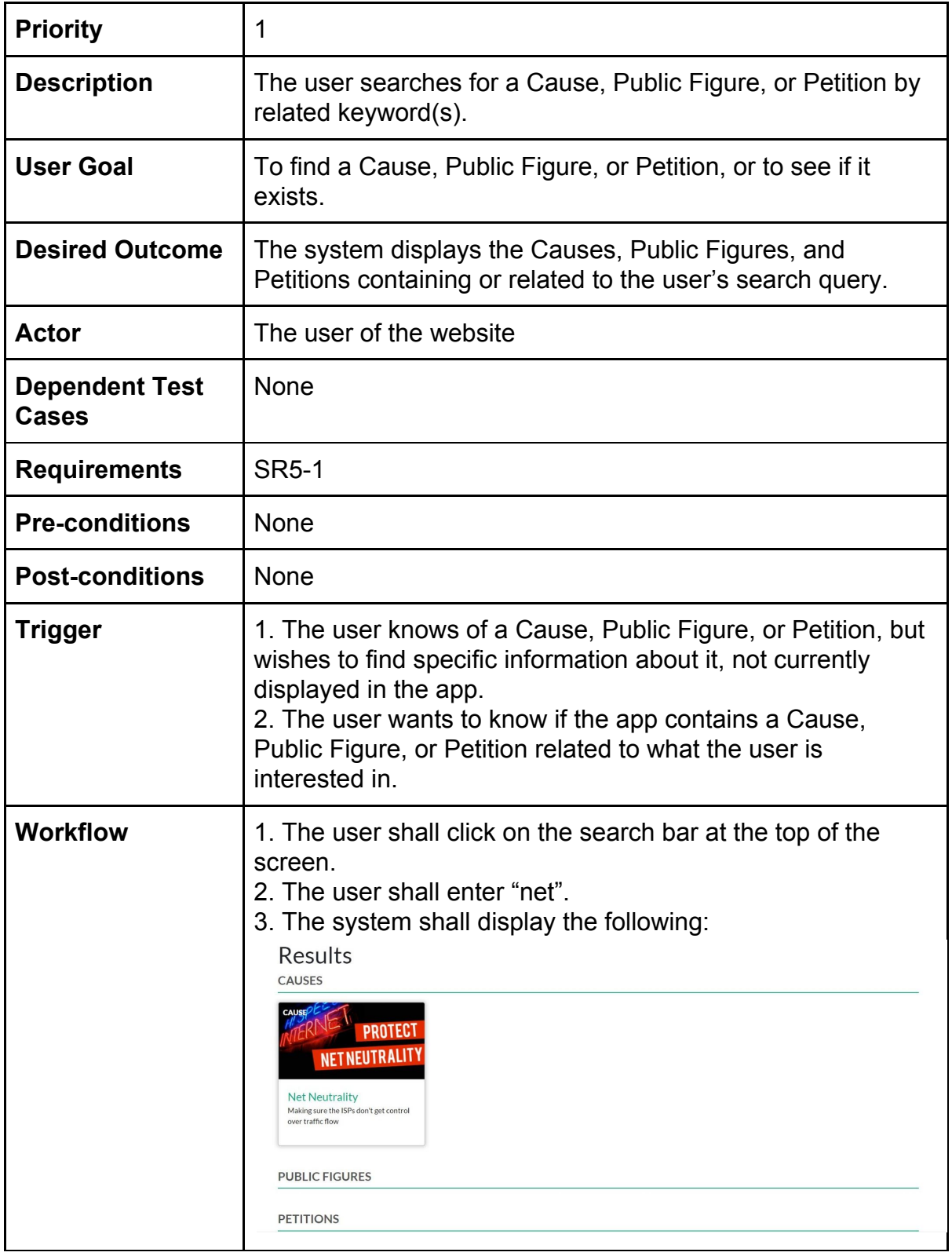

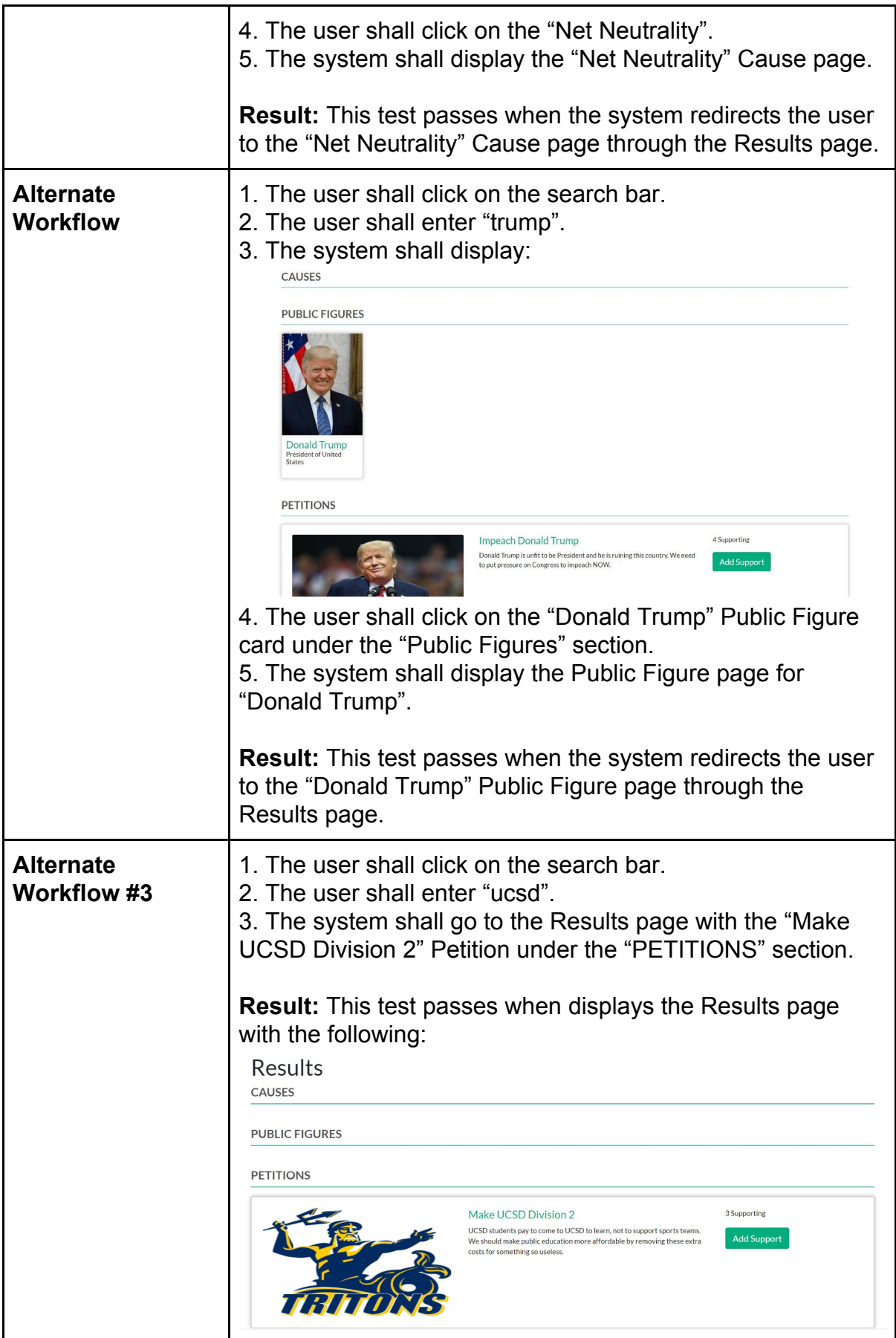

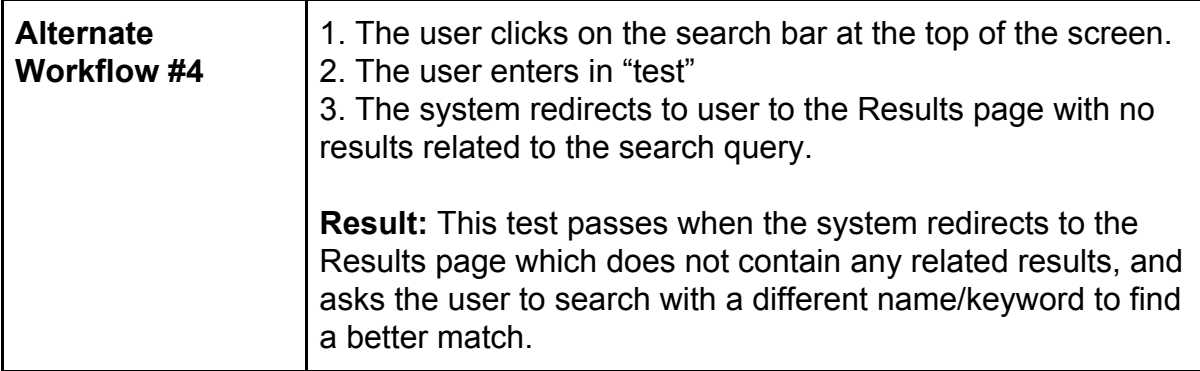

#### <span id="page-13-0"></span>Test Case #7: Support A Cause

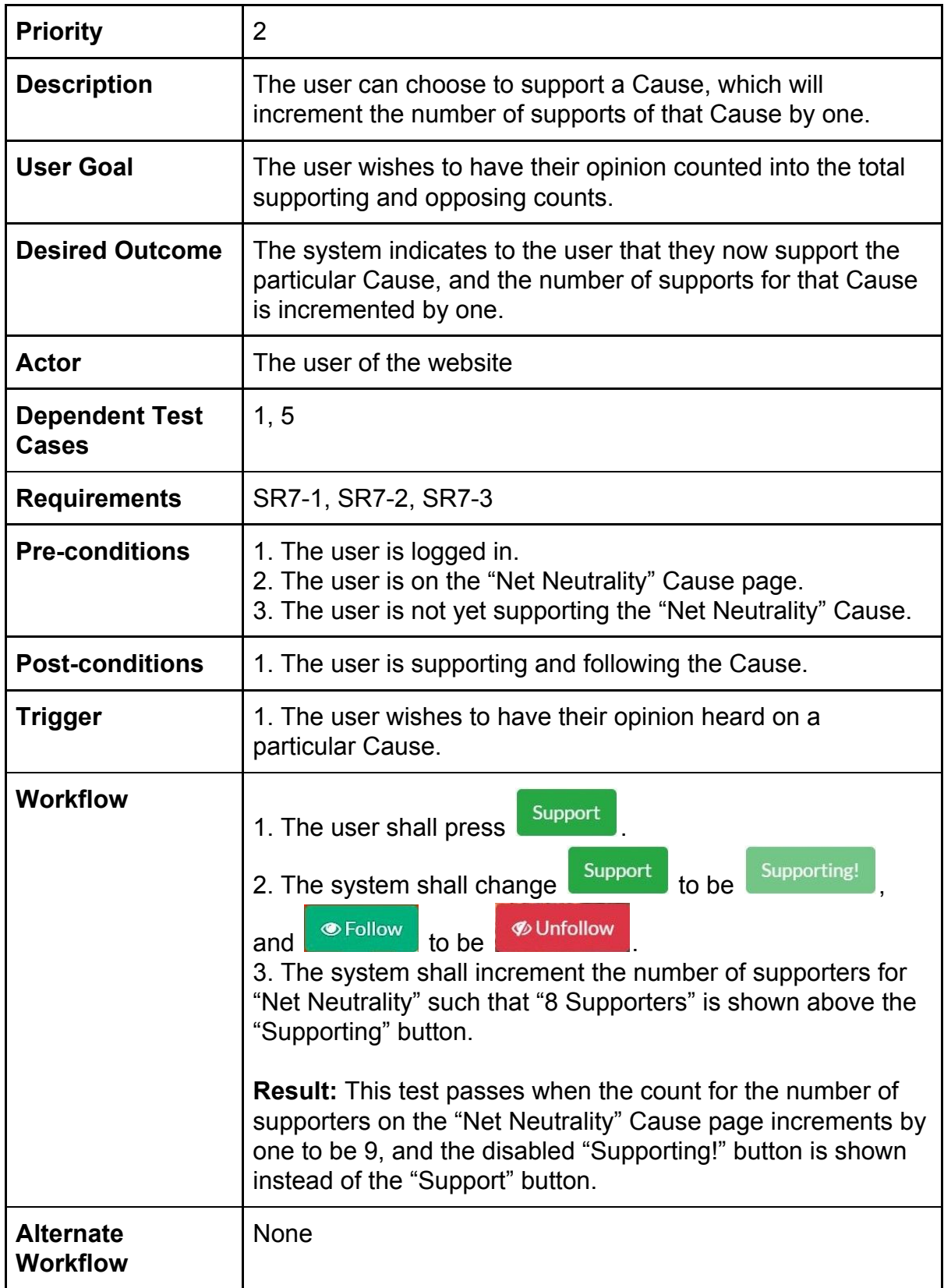

## <span id="page-14-0"></span>Test Case #8: Oppose A Cause

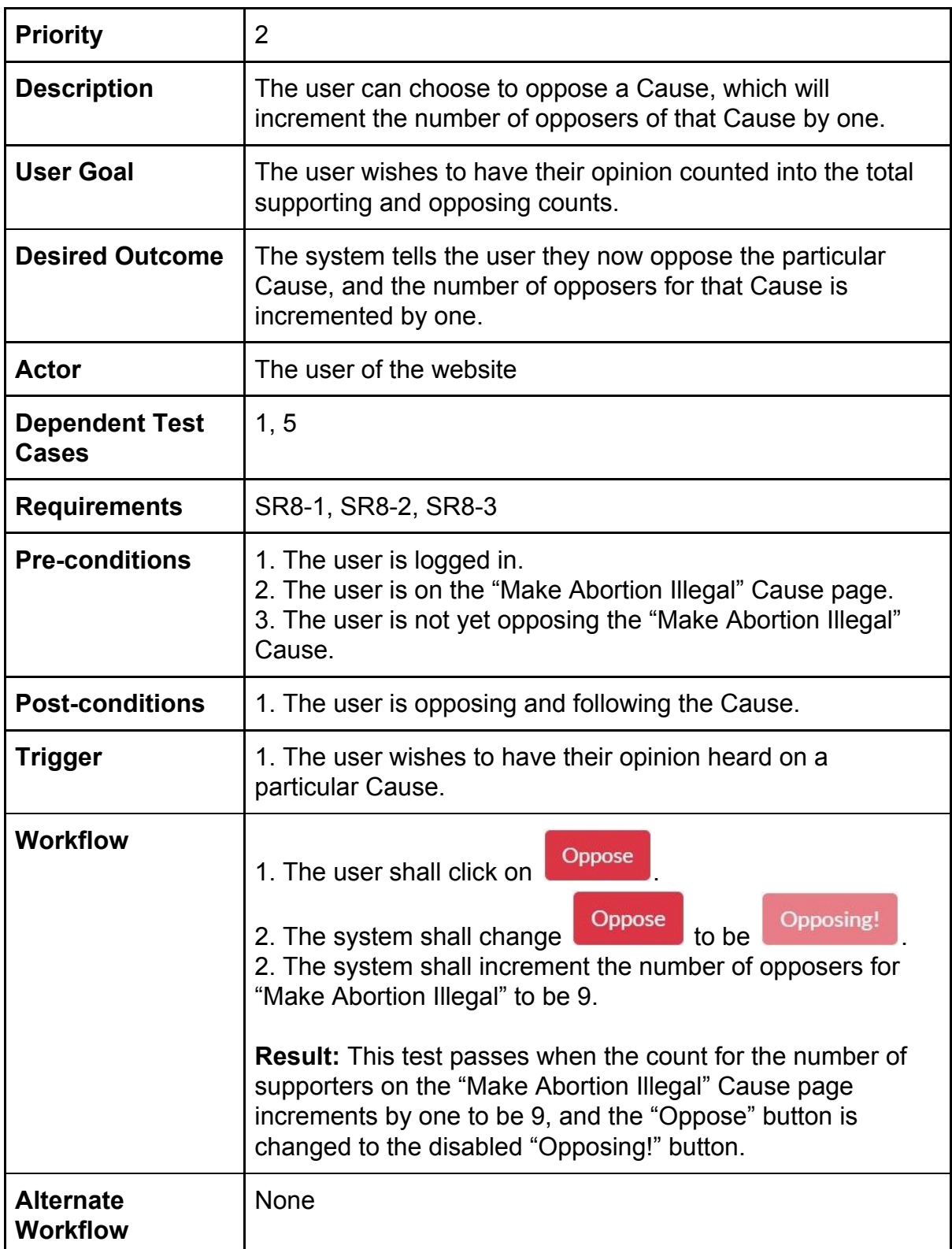

# <span id="page-15-0"></span>Test Case #9: Change Stance For A Cause

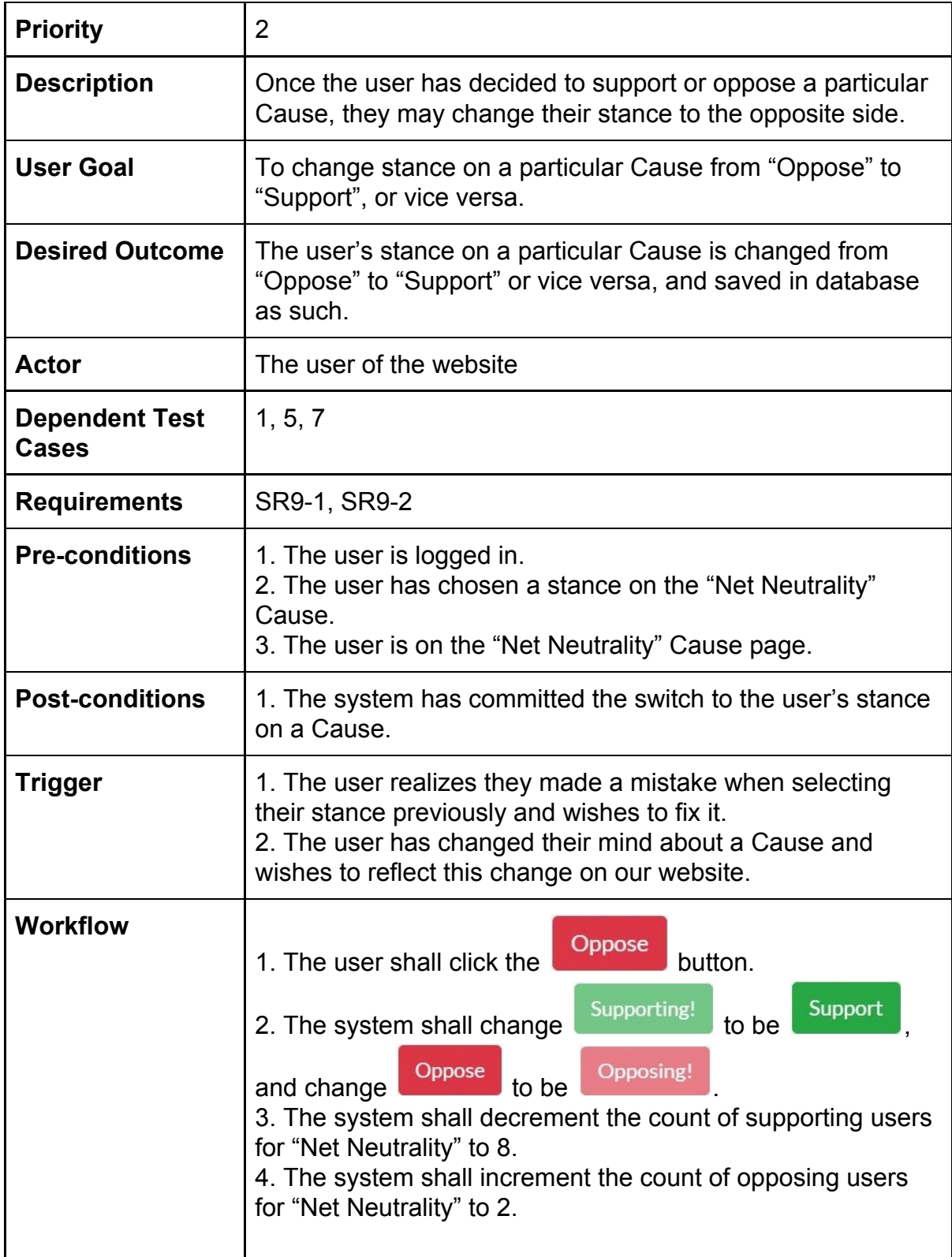

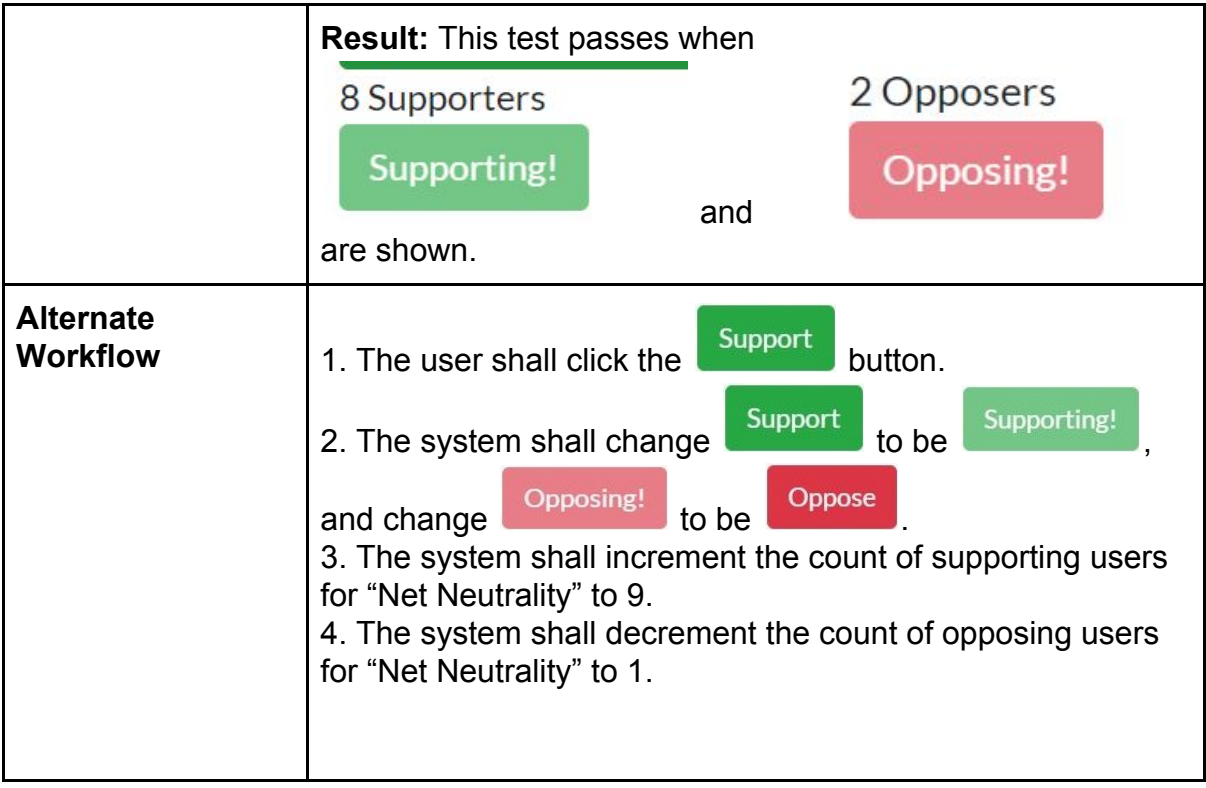

#### <span id="page-17-0"></span>Test Case #10: Follow A Cause

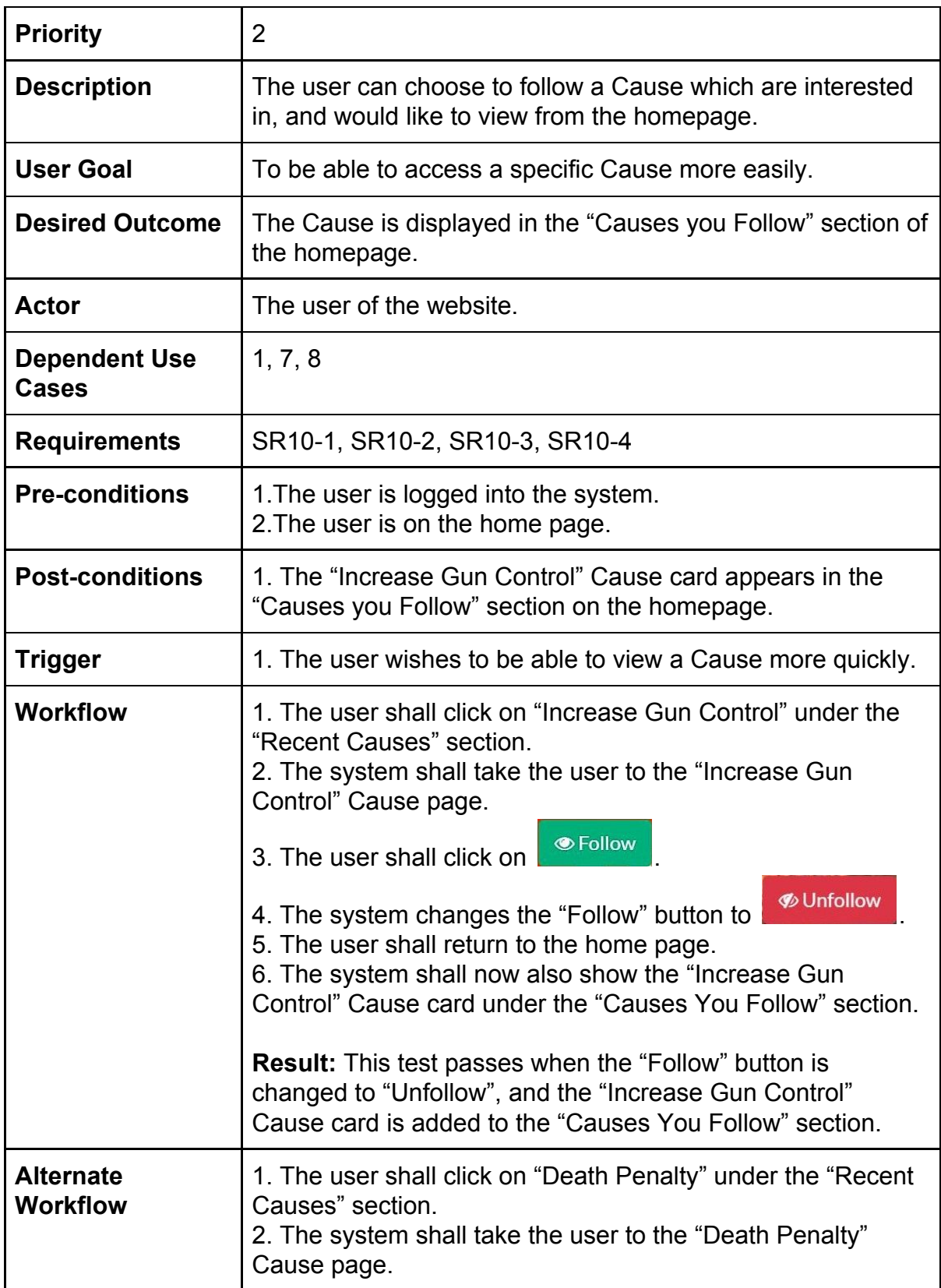

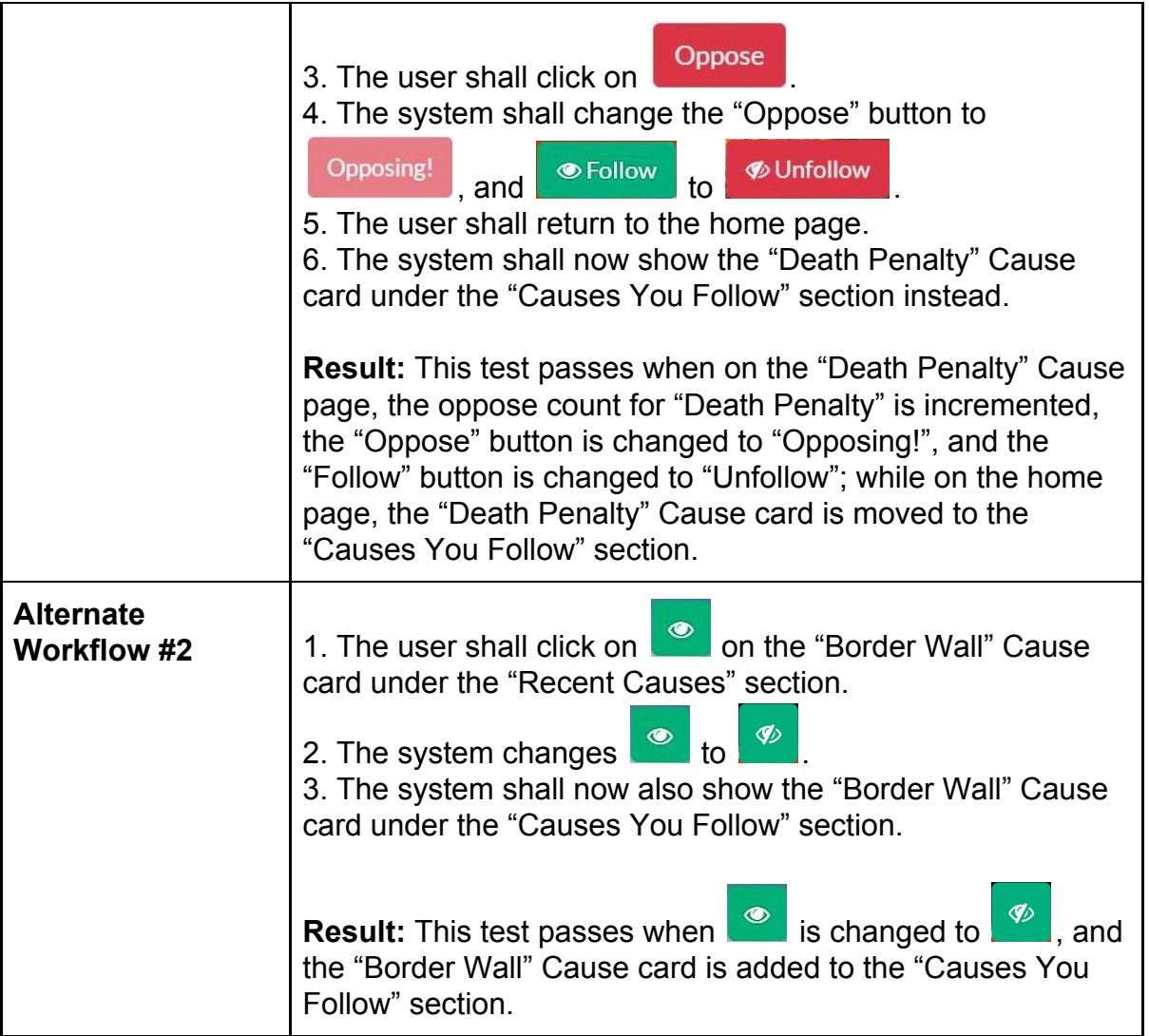

#### <span id="page-19-0"></span>Test Case #11.1: Unfollow A Cause (From Cause Card)

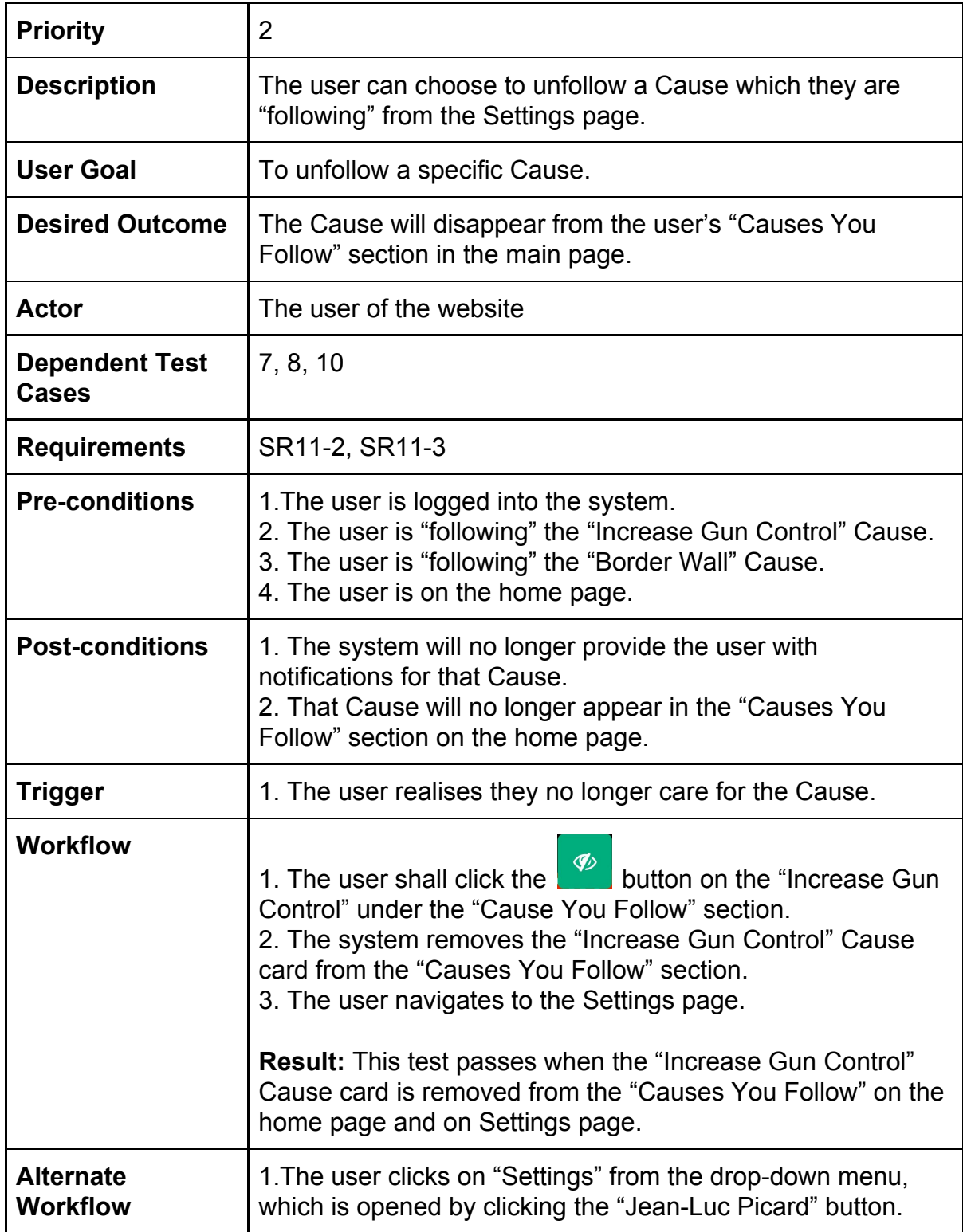

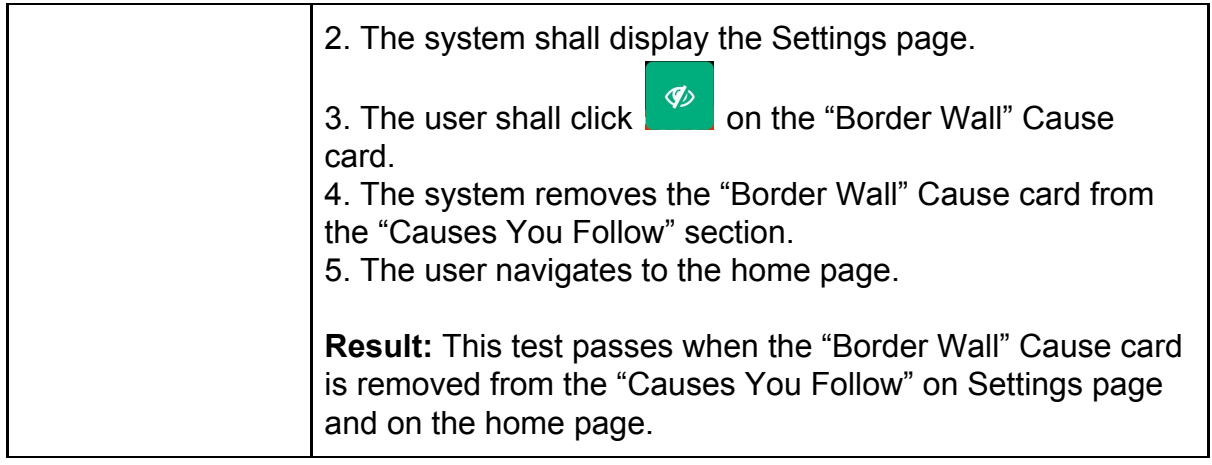

#### <span id="page-20-0"></span>Test Case #11.2: Unfollow A Cause (From Cause Page)

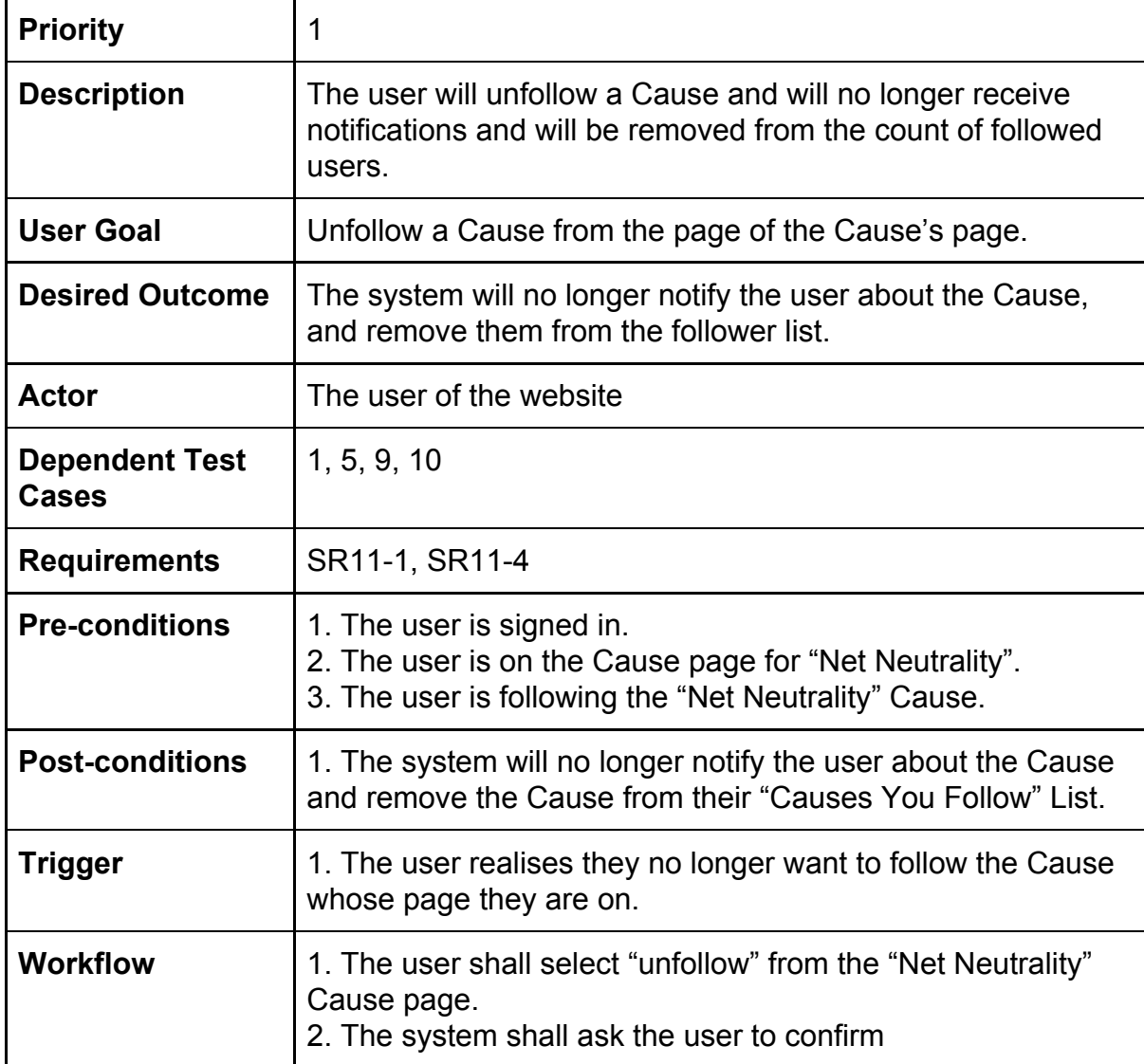

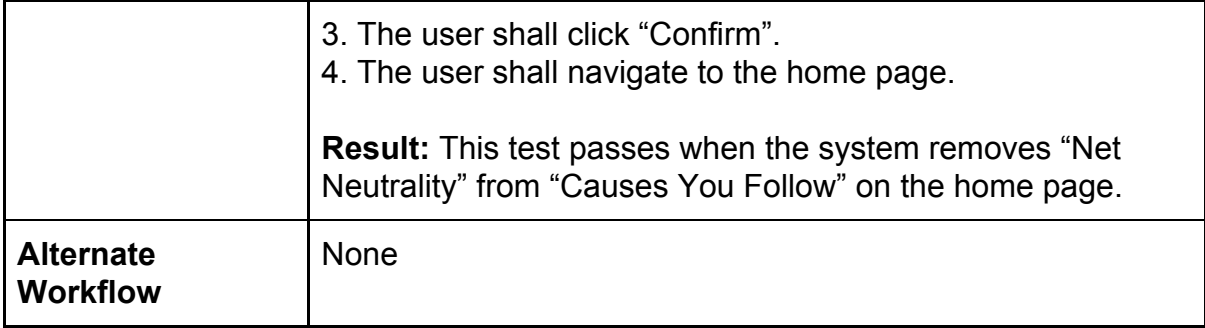

#### <span id="page-22-0"></span>Test Case #12: View A News Article Related To A Cause

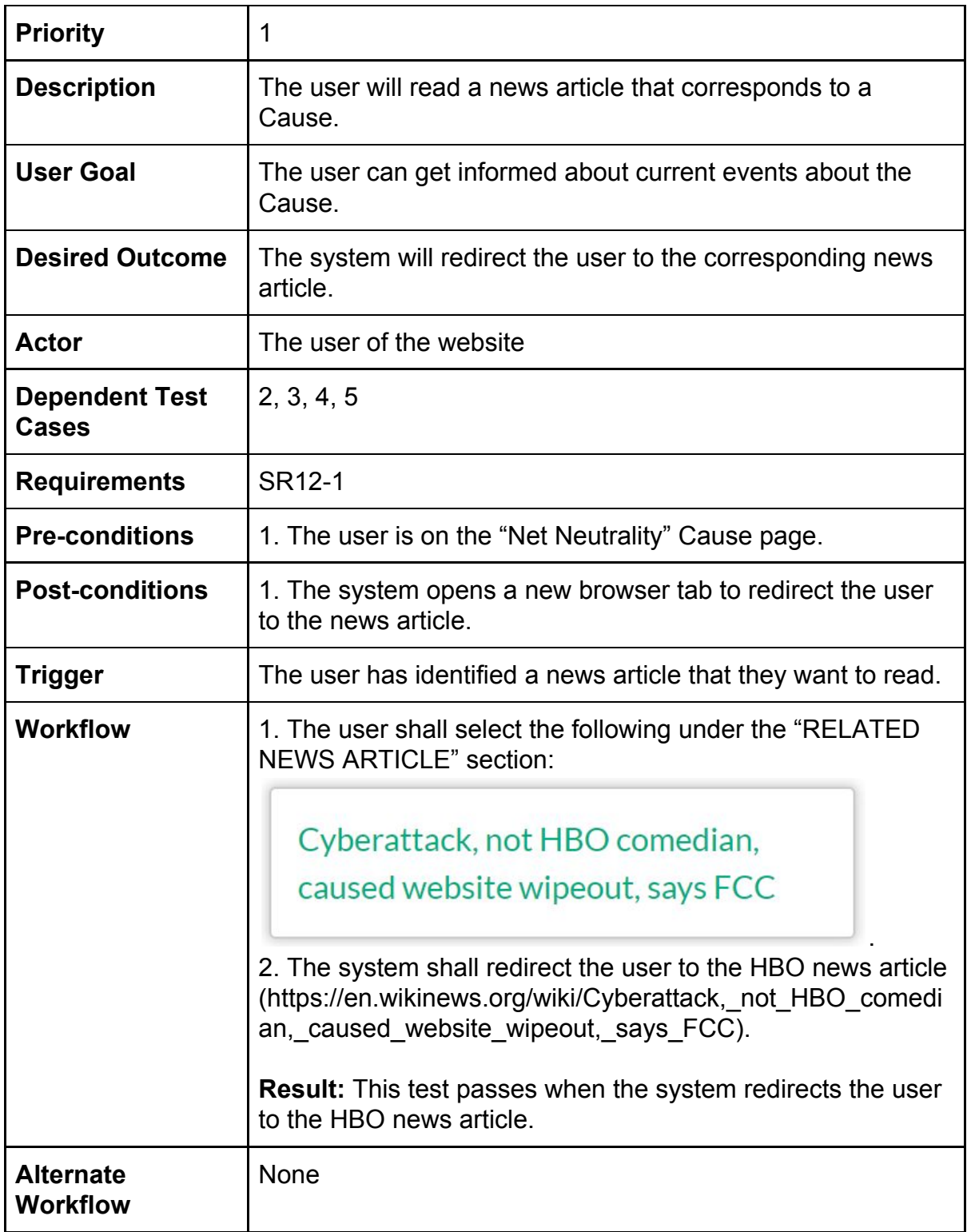

#### <span id="page-23-0"></span>Test Case #13: Report A News Article To Administration

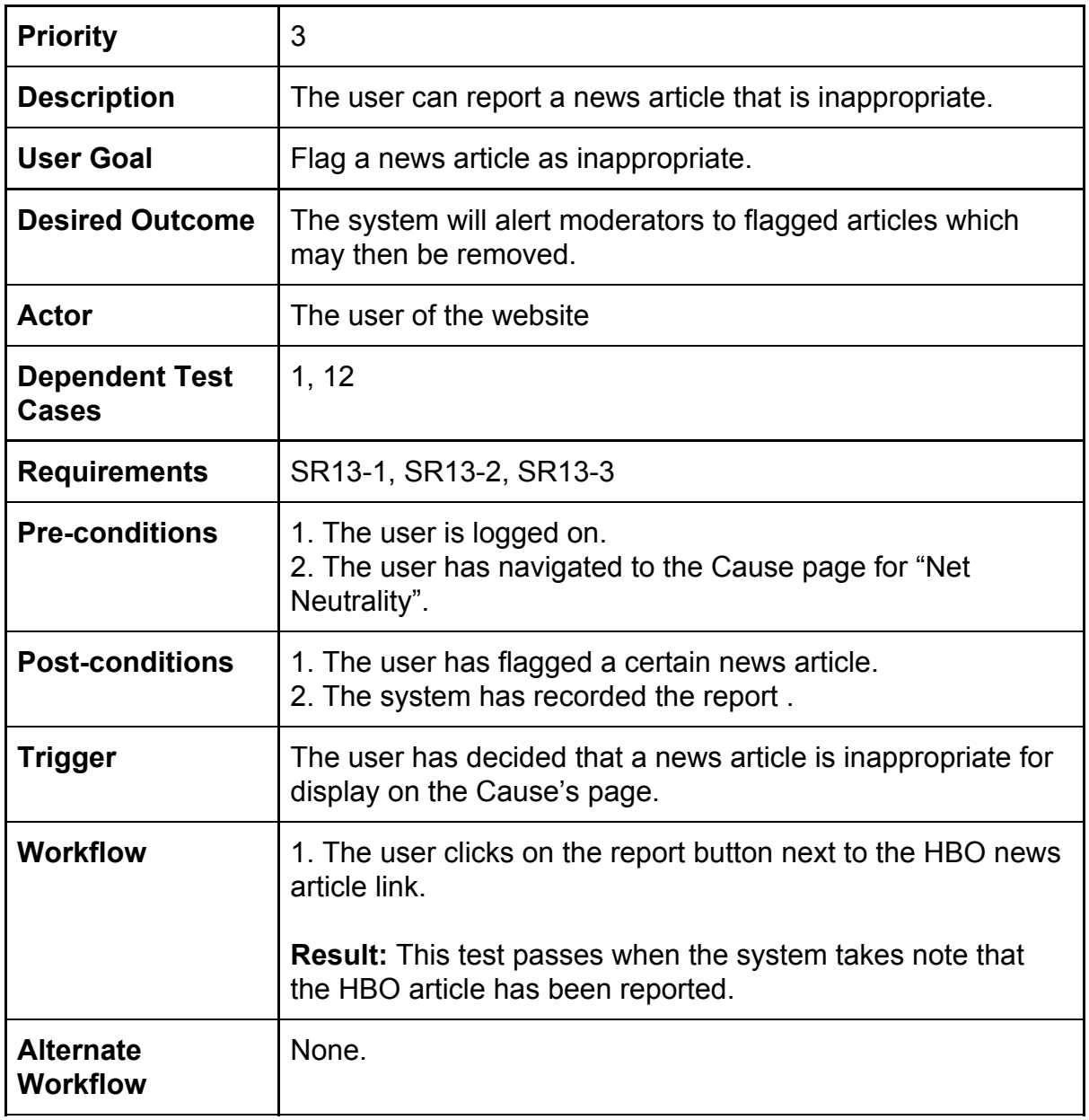

## <span id="page-24-0"></span>Test Case #14: View Facebook Event Related To A Cause

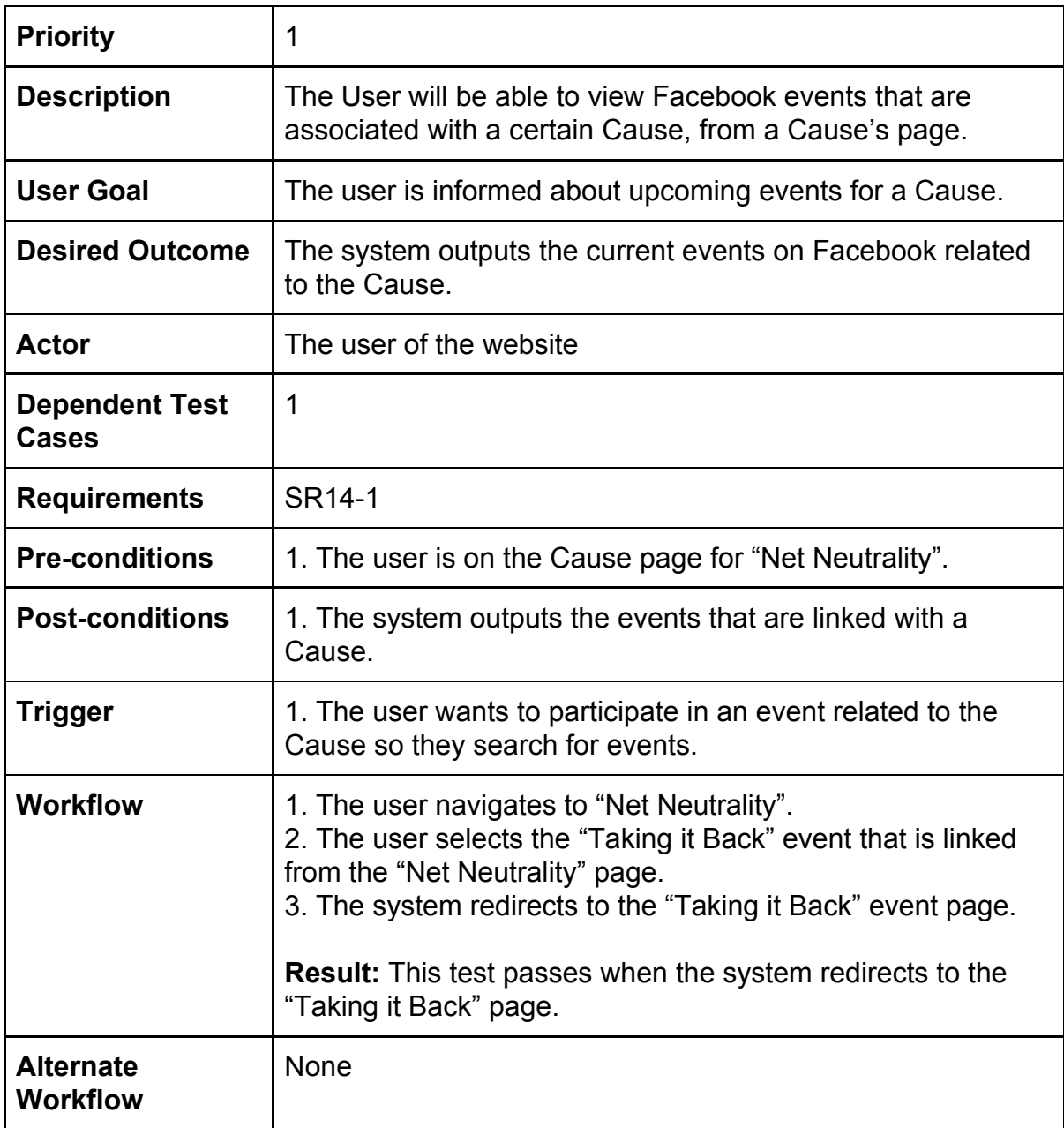

#### <span id="page-25-0"></span>Test Case #15: Add Facebook Event To A Cause

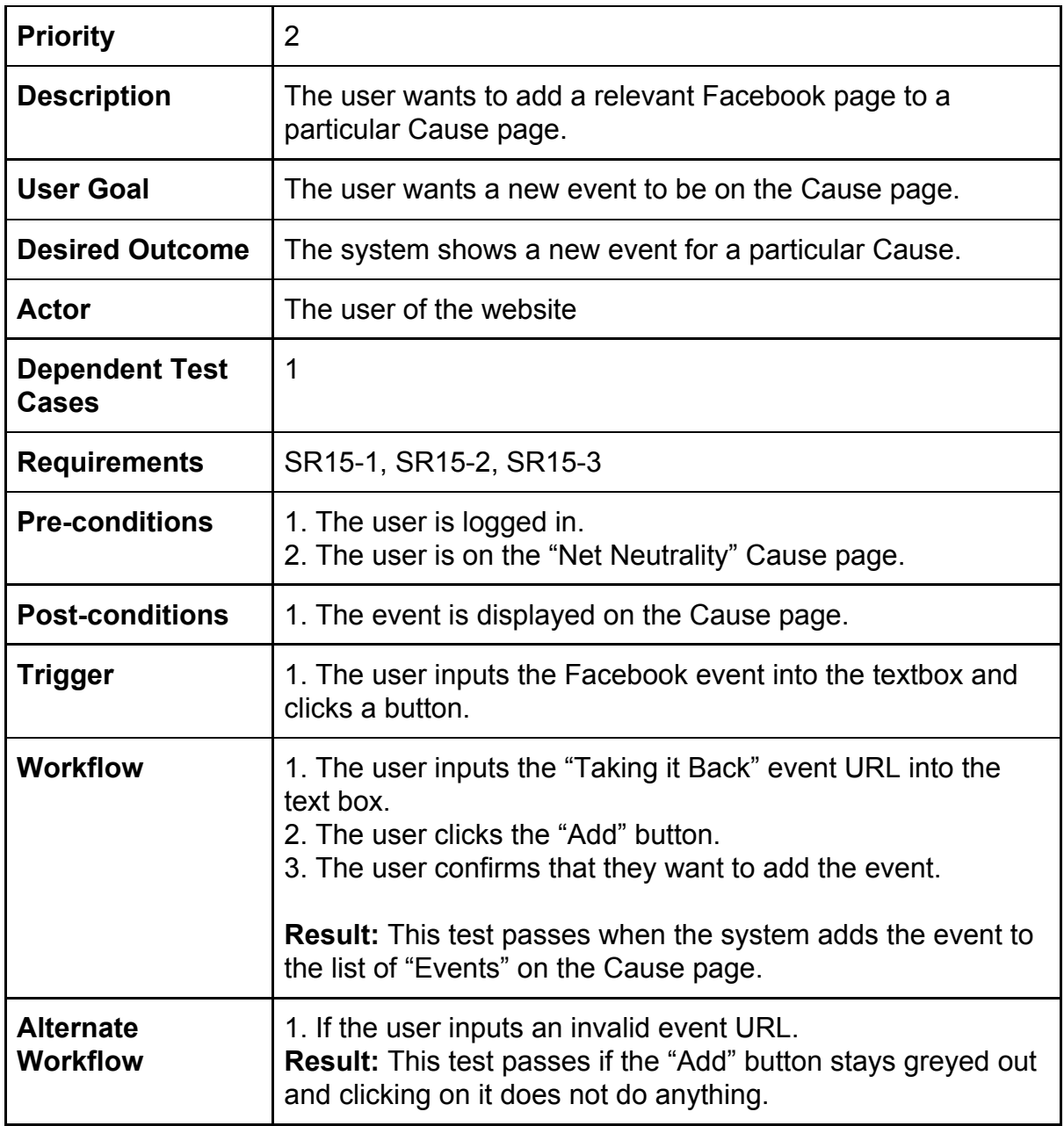

# <span id="page-26-0"></span>Test Case #16: Report A Facebook Event To Administration

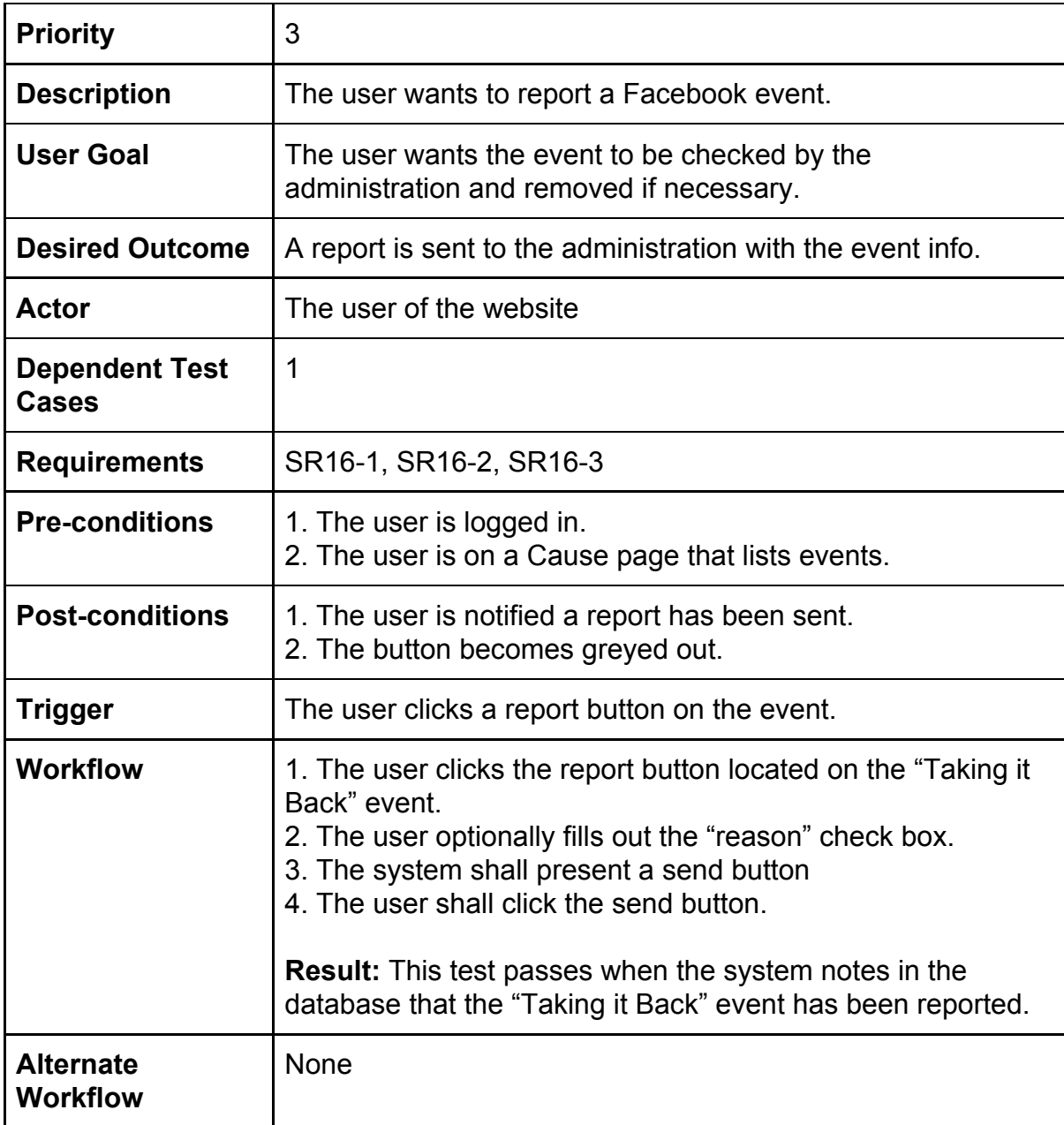

## <span id="page-27-0"></span>Test Case #17: View A Public Figure Related To A Cause

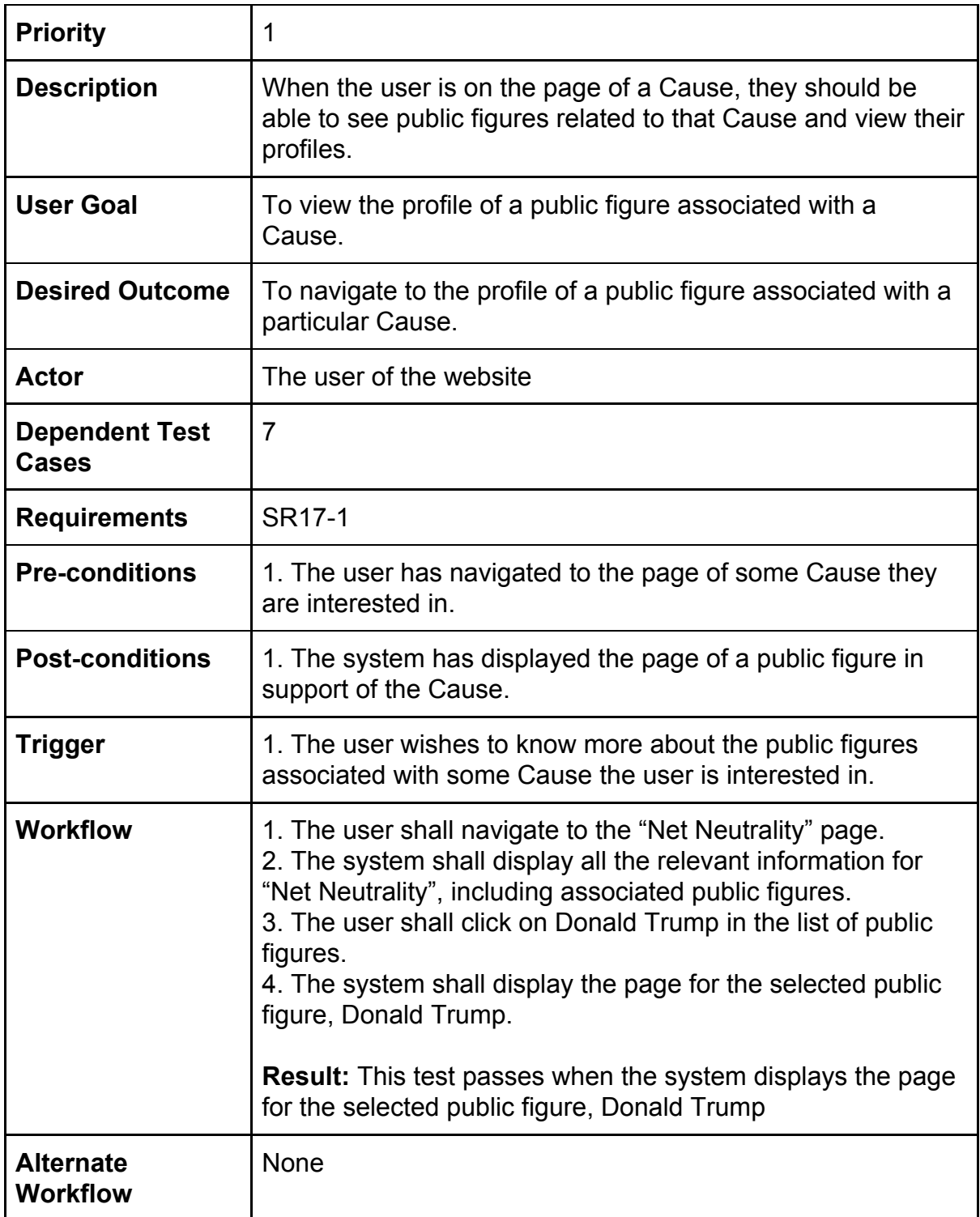

#### <span id="page-28-0"></span>Test Case #18: Call A Public Figure

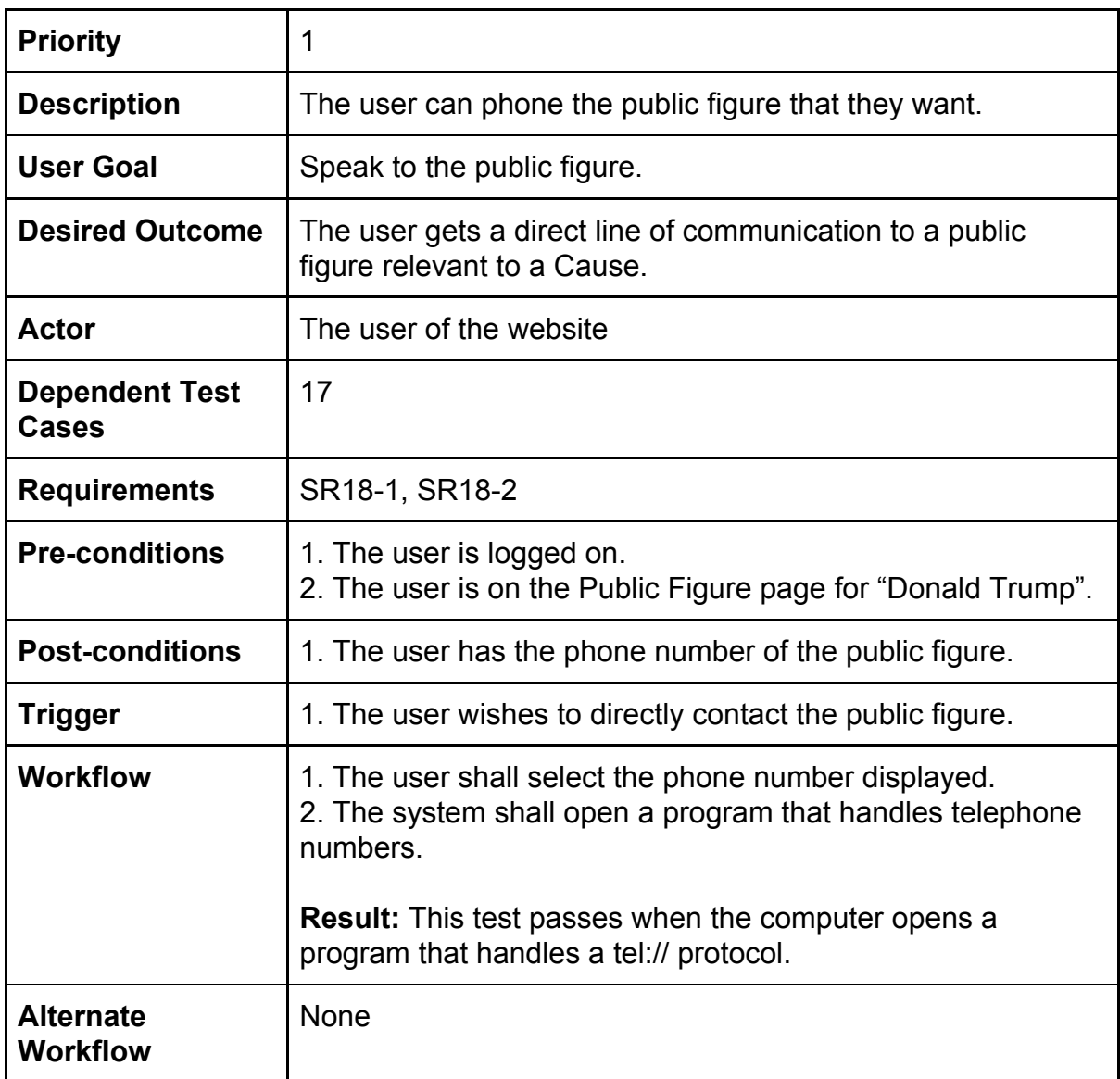

## <span id="page-29-0"></span>Test Case #19: View A Public Figure's Webpage

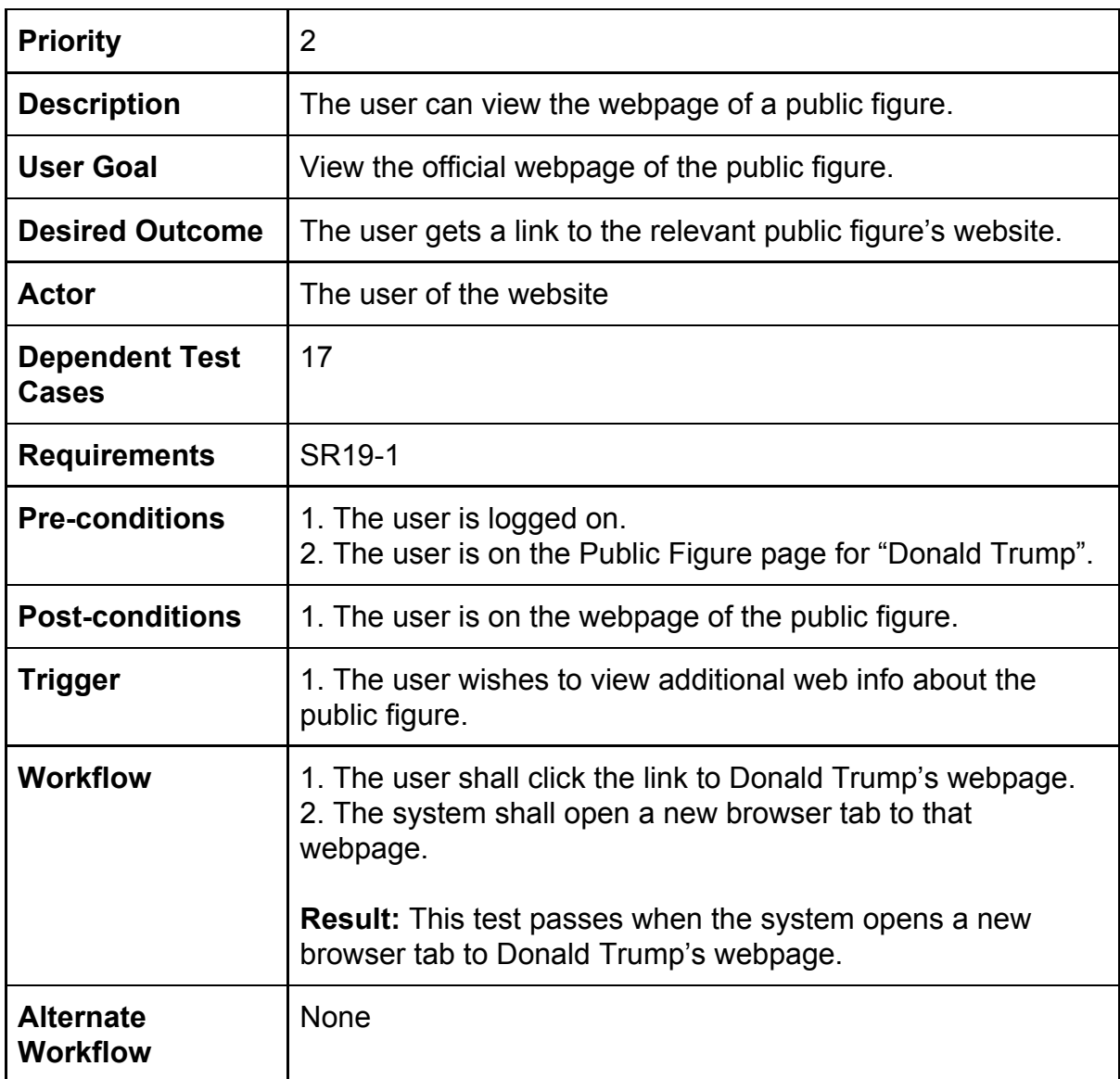

#### <span id="page-30-0"></span>Test Case #20: Make FB Profile Visible

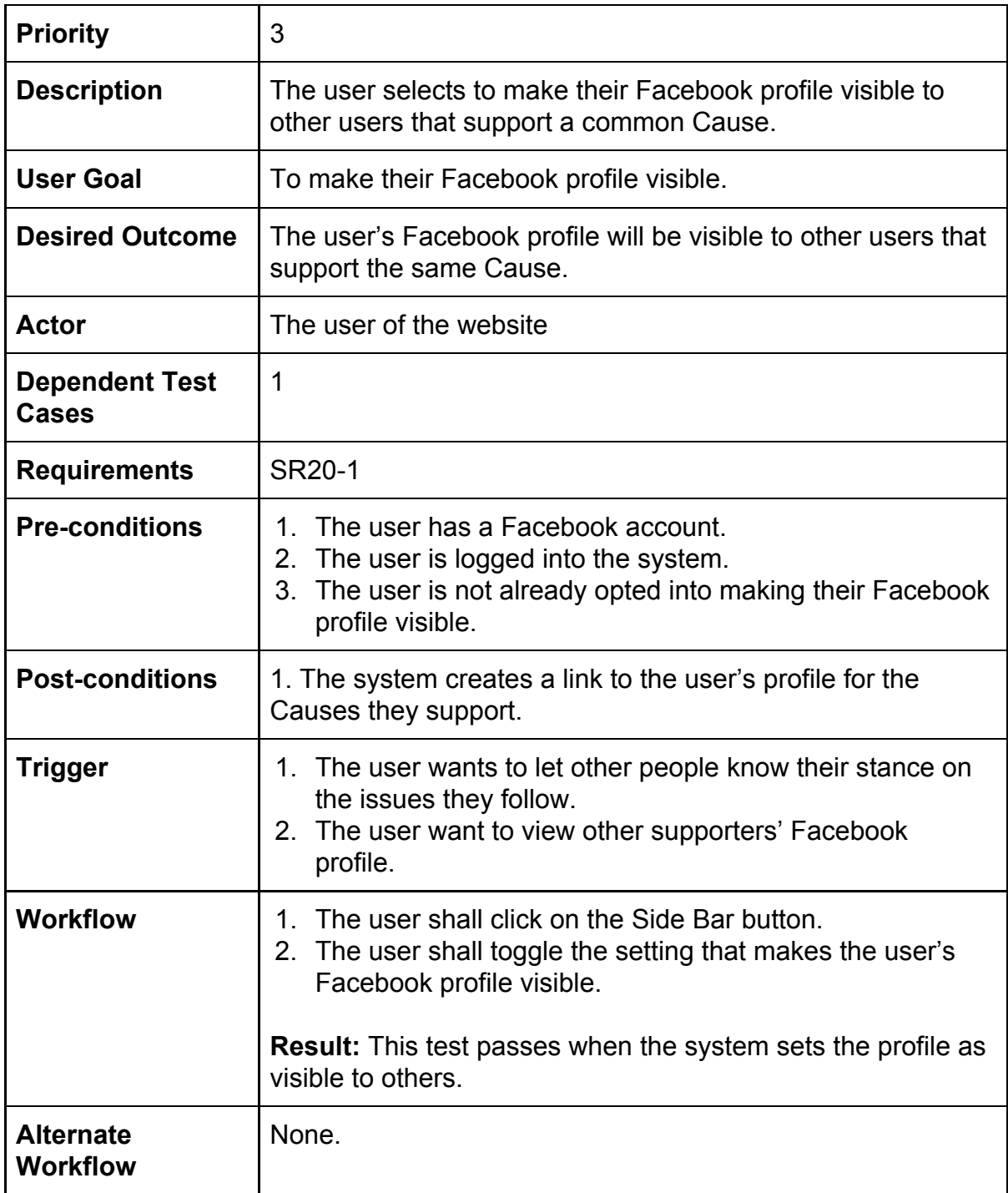

#### <span id="page-31-0"></span>Test Case #21: View Others With Similar Stance

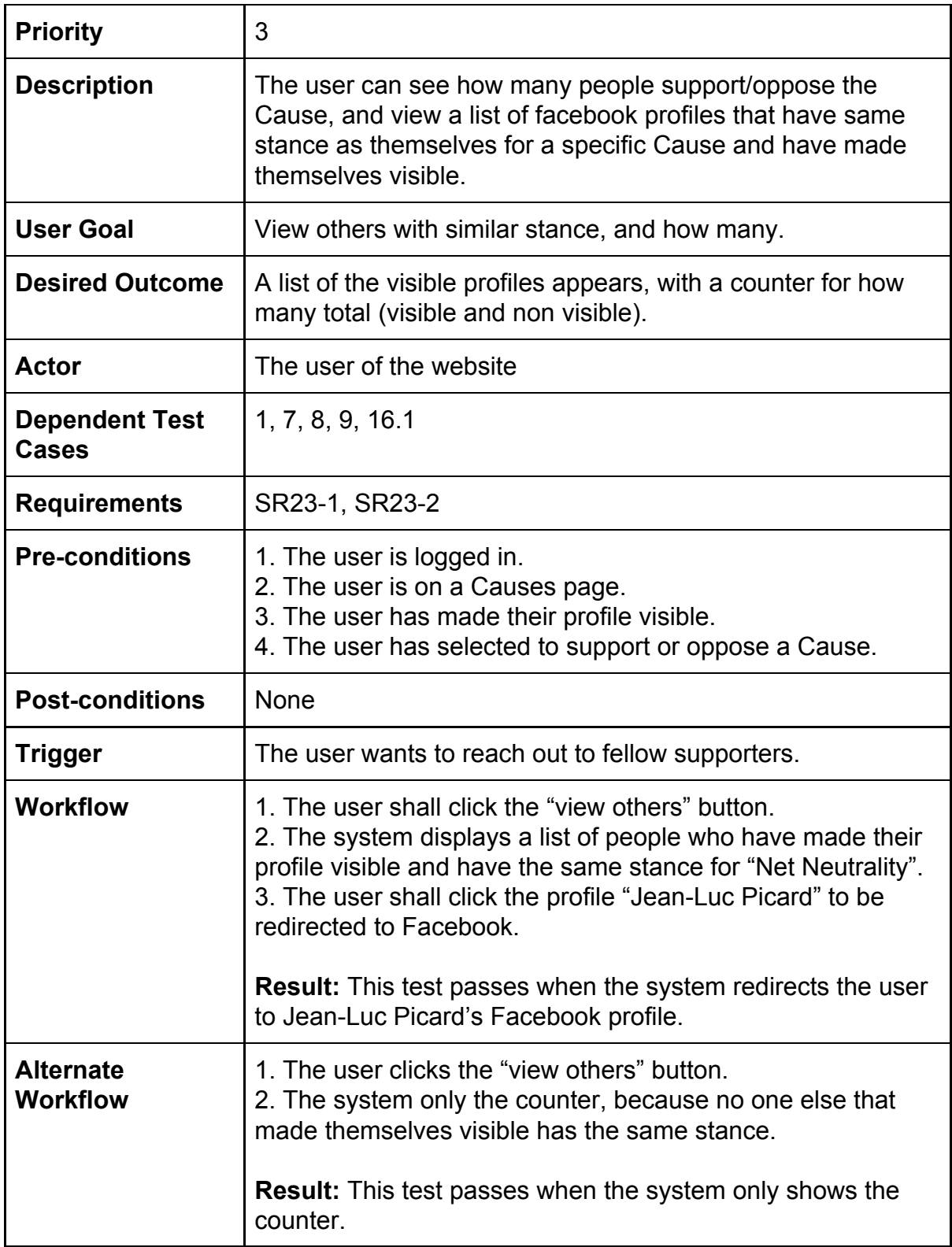

#### <span id="page-32-0"></span>Test Case #22: Make FB Profile Private

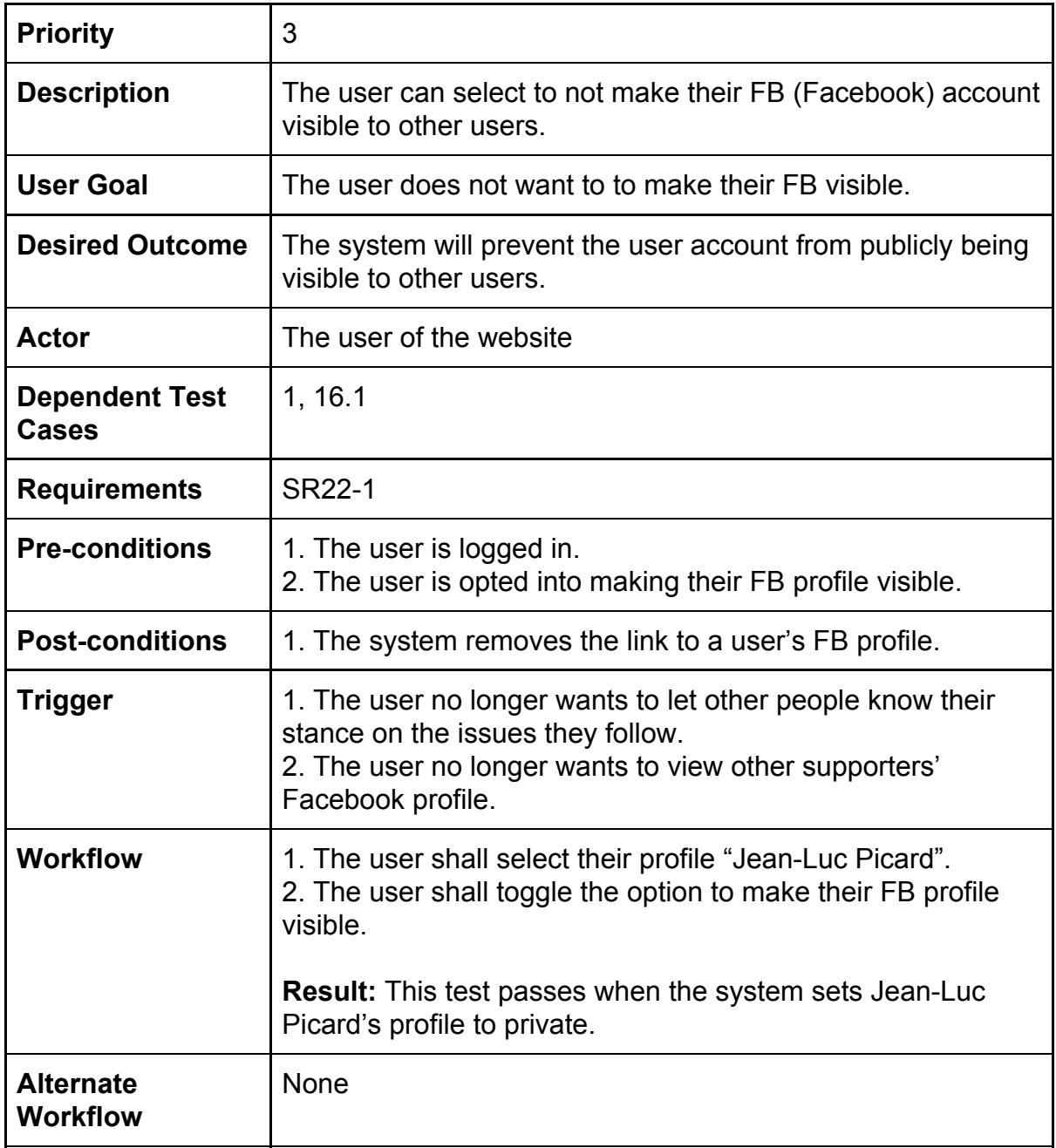

#### <span id="page-33-0"></span>Test Case #23: Create Petition For A New Cause

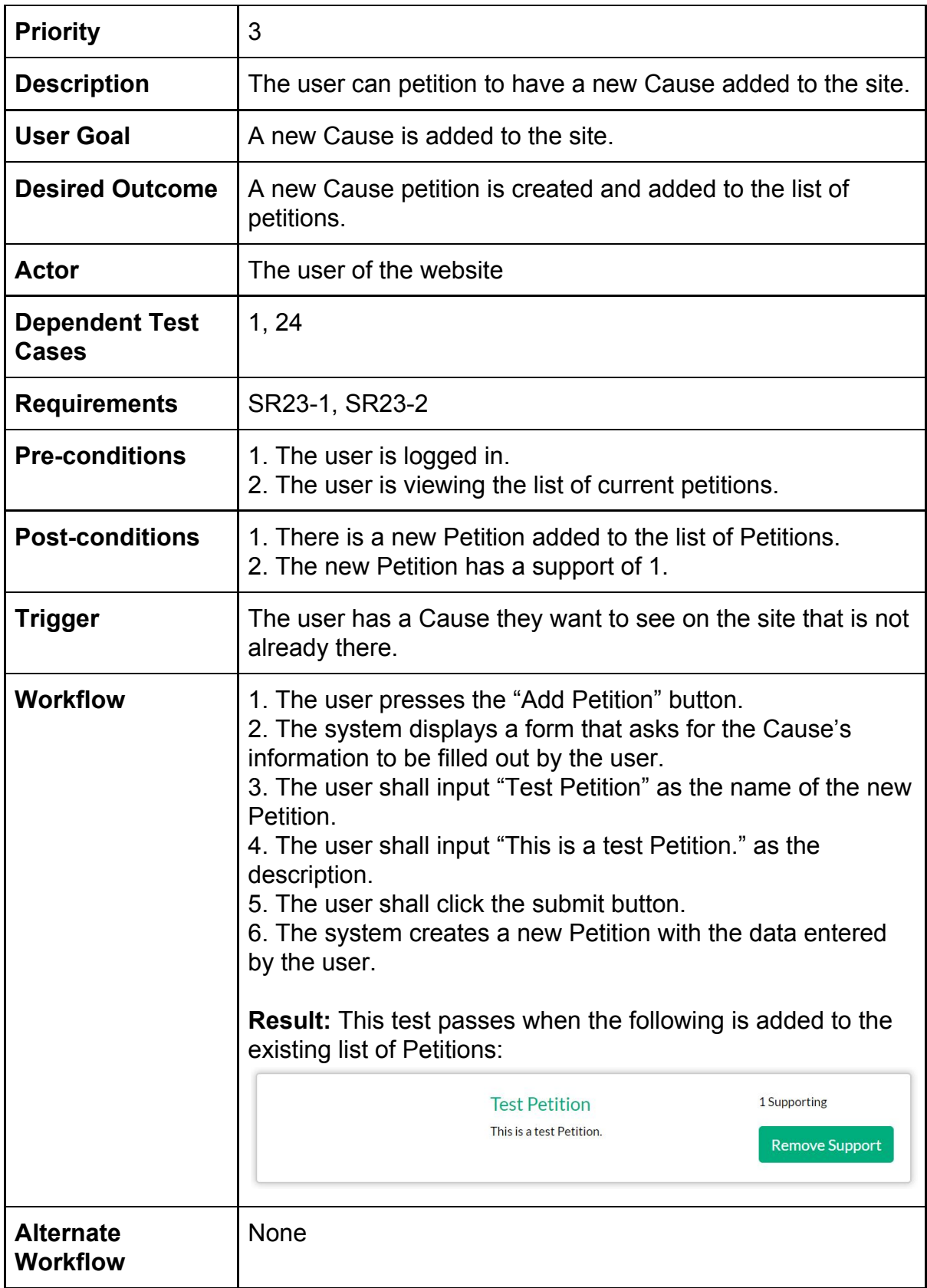

#### <span id="page-34-0"></span>Test Case #24: View All Petitions For A New Cause

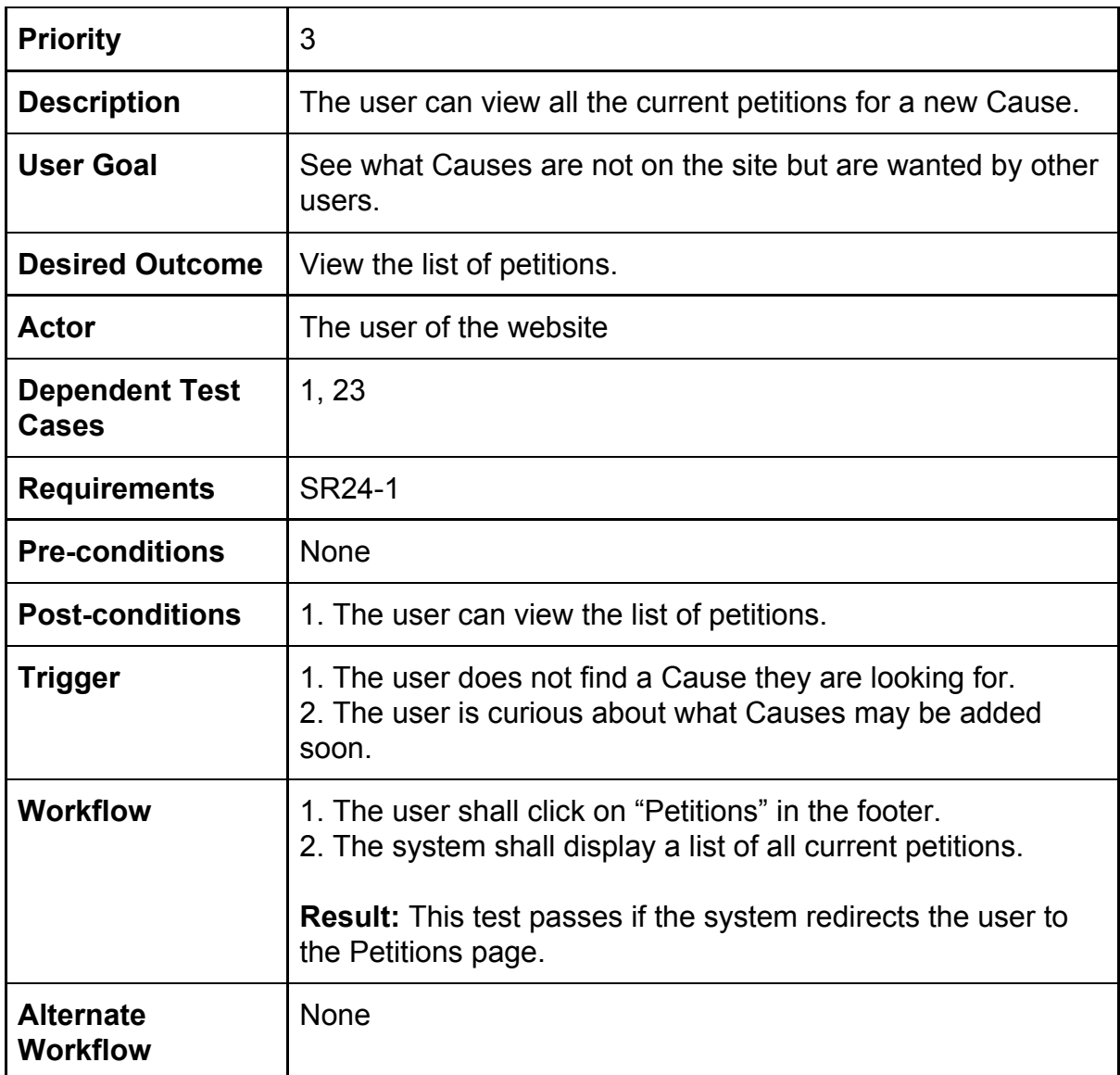

#### <span id="page-35-0"></span>Test Case #25: Support For A New Cause Petition

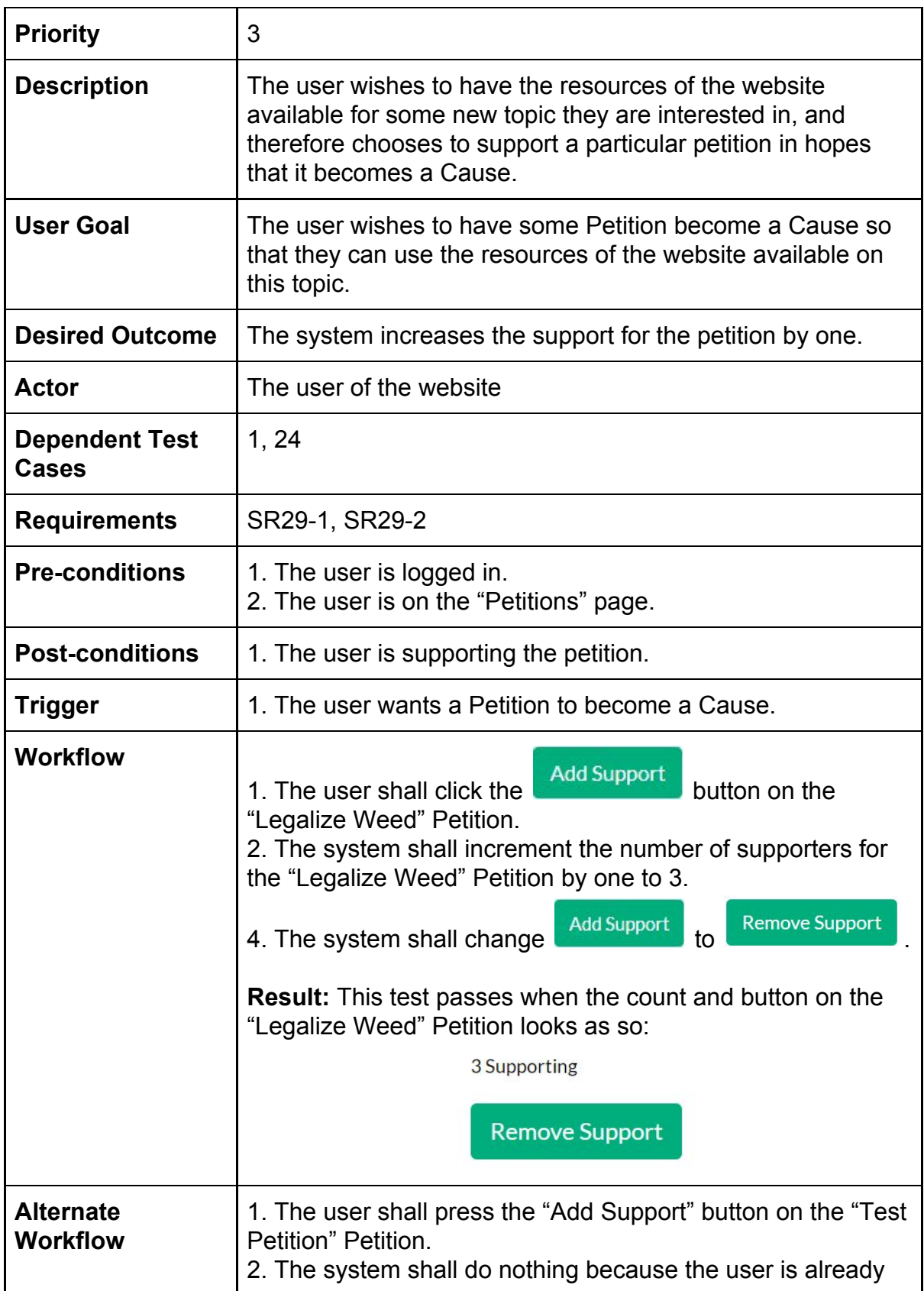

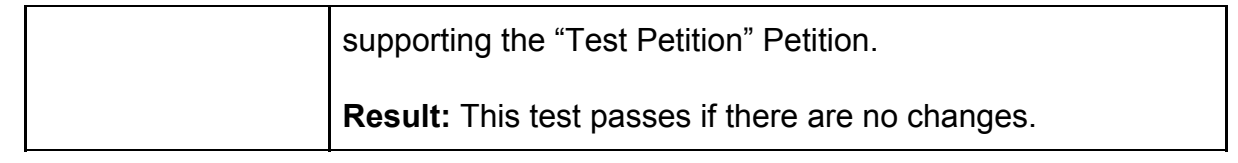

# Test Case #26: Remove Support For A Petition

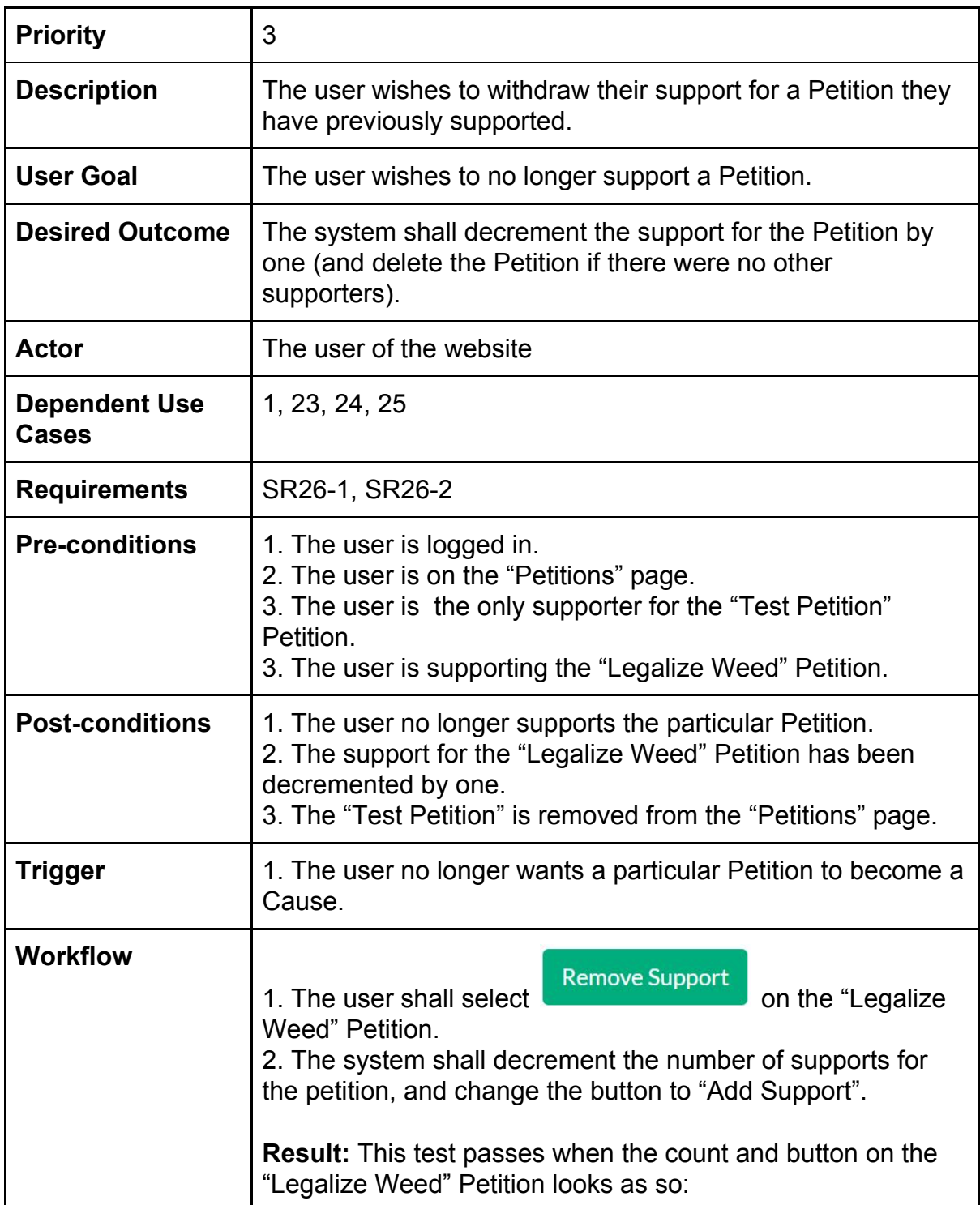

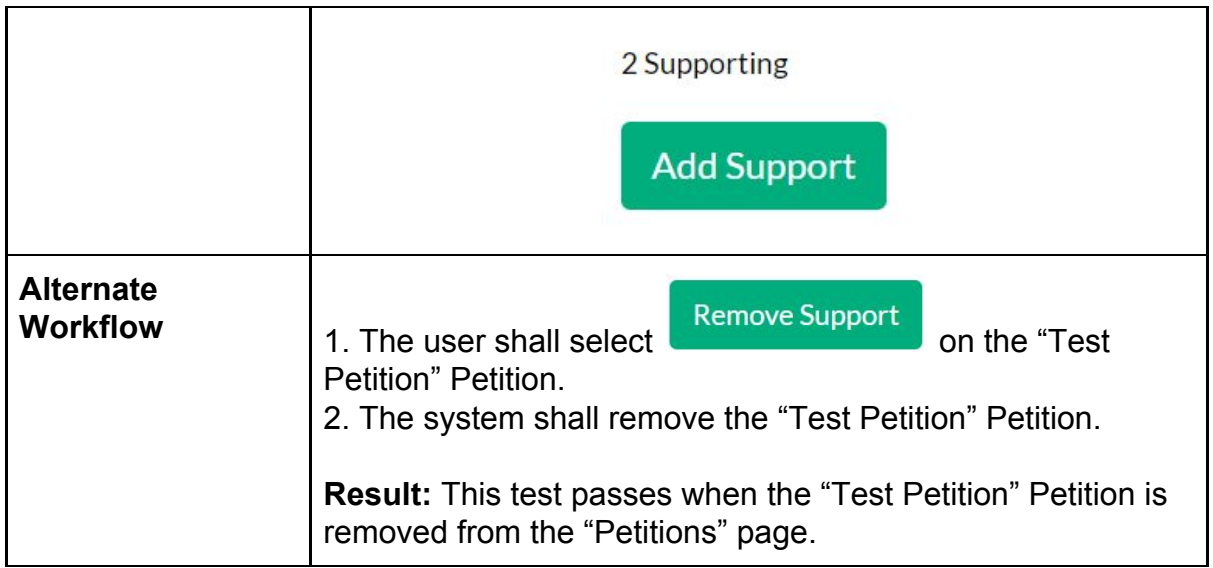

#### <span id="page-39-0"></span>Test Case #27: Give Feedback

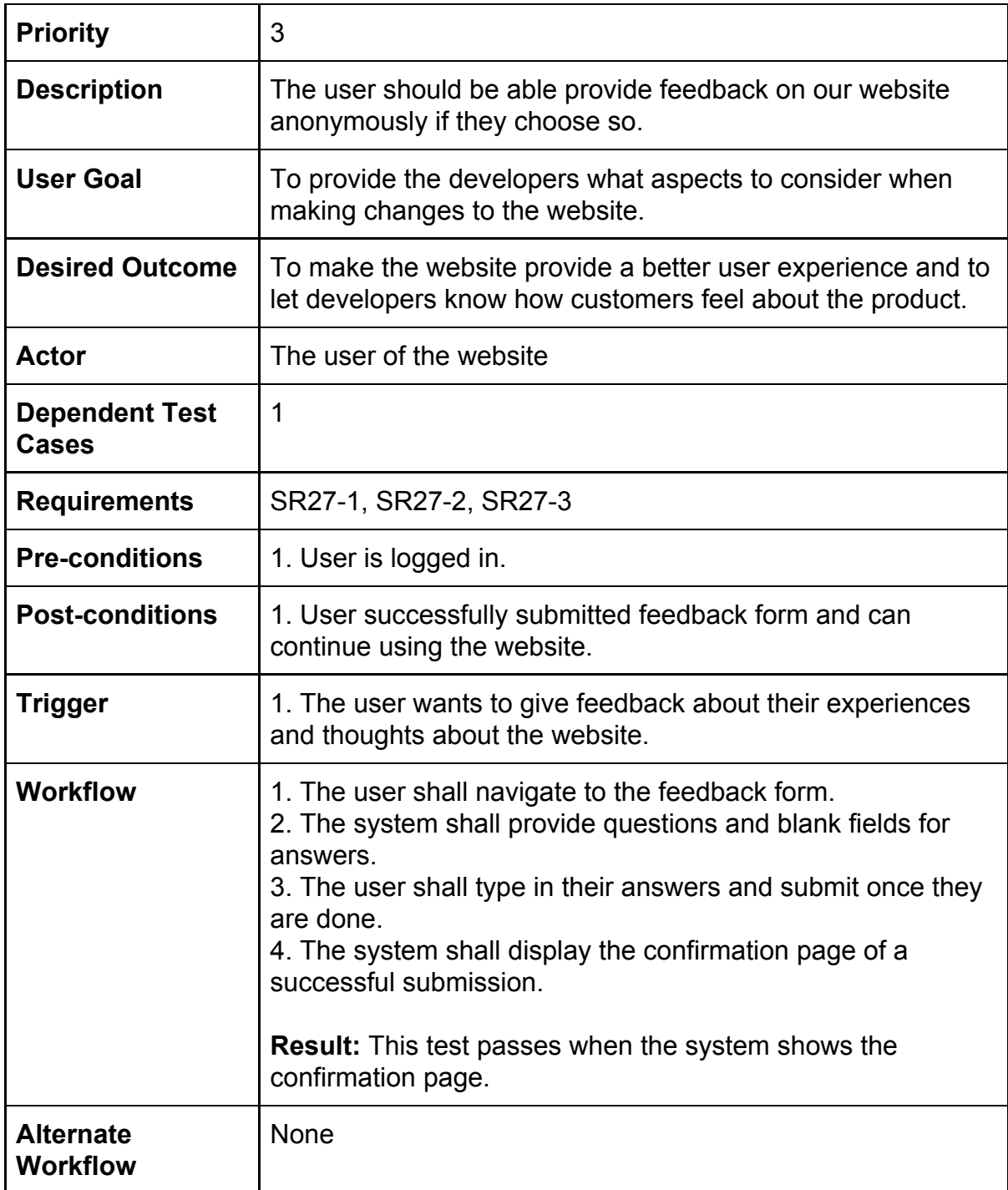

## <span id="page-40-0"></span>Test Case #28: User Logout

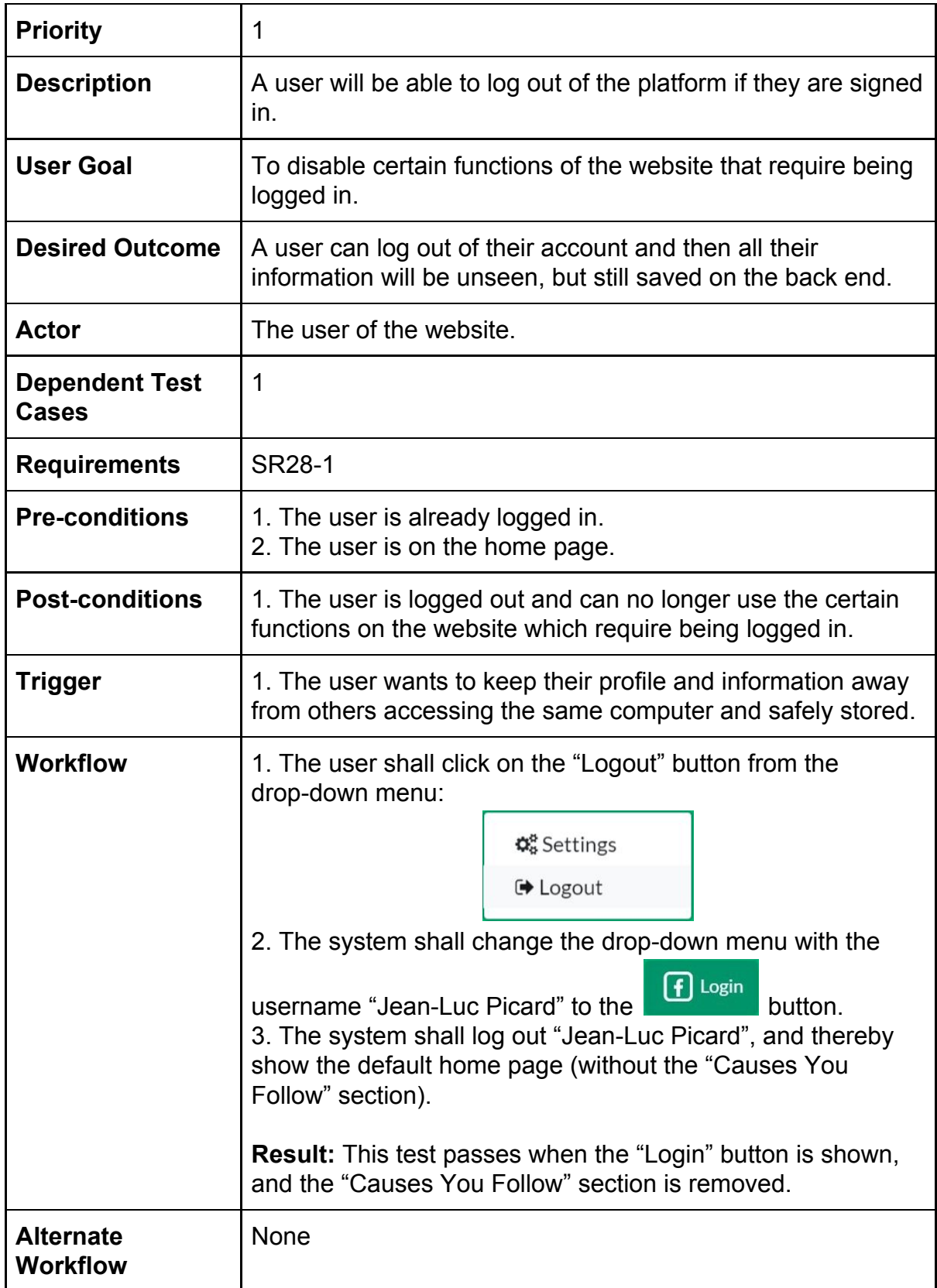